**НАЦИОНАЛЬНЫЙ ИССЛЕДОВАТЕЛЬСКИЙ ТЕХНОЛОГИЧЕСКИЙ УНИВЕРСИТЕТ « М И С и С » НОВОТРОИЦКИЙ ФИЛИАЛ**

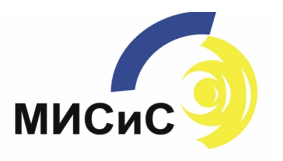

Д.Д. Изаак

А.В.Швалёва

# **МАТЕМАТИЧЕСКАЯ СТАТИСТИКА**

**Лабораторный практикум**

# МИНИСТЕРСТВО ОБРАЗОВАНИЯ И НАУКИ РОССИЙСКОЙ ФЕДЕРАЦИИ Федеральное государственное автономное образовательное учреждение высшего профессионального образования НАЦИОНАЛЬНЫЙ ИССЛЕДОВАТЕЛЬСКИЙ ТЕХНОЛОГИЧЕСКИЙ УНИВЕРСИТЕТ «МИСиС»

# НОВОТРОИЦКИЙ ФИЛИАЛ

Кафедра математики и естествознания

Д.Д. Изаак А.В. Швалёва

# **Математическая статистика**

Лабораторный практикум

Новотроицк, 2012

УДК 519.25 ББК 22.17 И32

# **Научный редактор**

*Бонди И.Л., кандидат физико-математических наук*

#### **Рецензенты:**

*Соколов А.А., кандидат физико-математических наук, доцент кафедры общеобразовательных и профессиональных дисциплин Орского филиала ФГАОУ ВПО «Самарский государственный университет путей сообщения»* 

*Попов А.С., кандидат педагогических наук, доцент кафедры математического анализа, информатики, теории и методики обучения информатики Орского гуманитарно-технологического университета (филиала) ФГБОУ ВПО «Оренбургский государственный университет»* 

**Изаак, Д. Д. Математическая статистика: лабораторный практикум** / Д. Д. Изаак, А. В. Швалёва – Магнитогорск: Издательский центр ФГБОУ ВПО «МГТУ», 2012. – 51 с.

## **ISBN**

Лабораторный практикум предназначен для студентов дневной и заочной форм обучения, изучающих курс «Теория вероятностей и математическая статистика». Разработан для студентов технических специальностей. Практикум предназначен для изучения возможностей программ MathCad, Excel, StatGraph и Stadia при обработке экспериментальных данных.

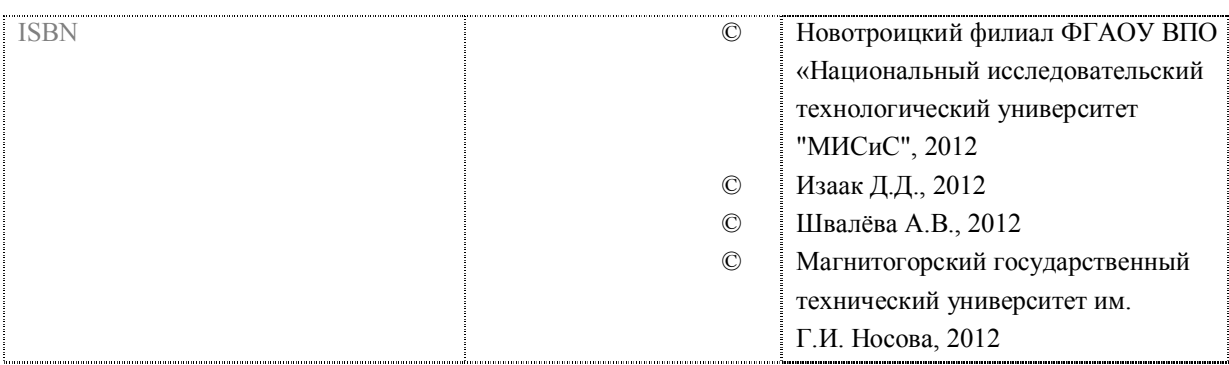

*Рекомендовано Методическим советом НФ НИТУ «МИСиС»*

# **Содержание**

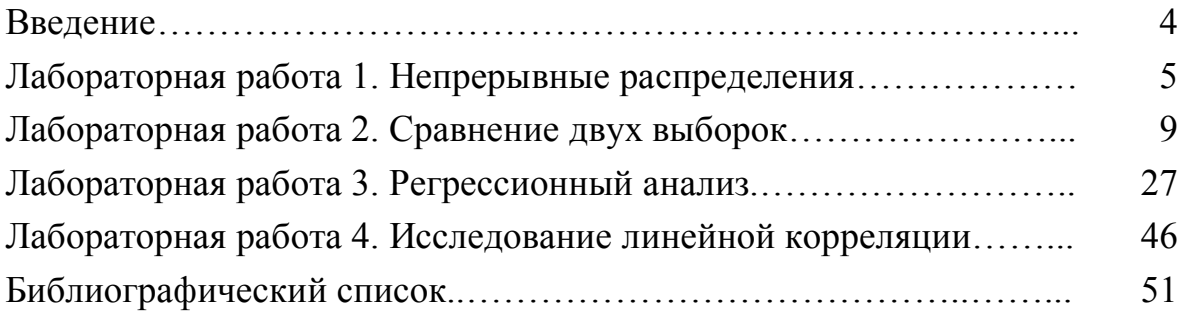

### Введение

Математическая статистика - это раздел математики, посвященный методам сбора, анализа и обработки статистических данных для научных и практических целей. Статистические данные представляют собой данные, полученные в результате обследования большого числа объектов и явлений. Обработка эмпирических данных, их систематизация, наглядное представление в форме графиков и таблиц, количественное описание посредством основных статистических показателей, формулировка выводов, имеющих прикладное значение для конкретной области человеческой деятельности - все это относится к методам математической статистики.

Однако, обрабатывая экспериментальные данные, приходится проводить очень трудоемкие вычисления. С появлением компьютеров такие вычисления стало проводить намного проще. В связи с этим будущим инженерам необходимо уметь проводить статистические расчеты не только аналитически, но и с помощью различных компьютерных программ. Данный лабораторный практикум посвящен изучению обработки экспериментальных данных с помощью программ MathCad, Excel, StatGraph и Stadia. В предлагаемом практикуме рассматриваются следующие разделы.

Раздел №1. Непрерывные случайные величины.

Раздел №2. Описательная статистика и сравнение двух выборок.

Раздел №3. Регрессионный анализ (однофакторный).

Раздел №4. Исследование линейной корреляции.

Каждая из предложенных четырех лабораторных работ содержит необходимые теоретические сведения, пояснения к работе с программами, а также разбор нулевого варианта. Лабораторные работы разработаны для десяти вариантов.

Данный лабораторный практикум предназначен ДЛЯ студентов технических направлений очной и заочной форм обучения.

 $\overline{4}$ 

## Лабораторная работа №1: Непрерывные распределения

## Используемое ПО: MathCad.

Цель работы: Научиться с помощью программы MathCad находить основные характеристики непрерывного распределения.

#### **Задание**

1. Построить график плотности вероятности.

2. Проверить, выполняется ли условие нормировки.

3. Найти функцию распределения и построить ее график.

4. Найти математическое ожидание, дисперсию и среднее квадратичное отклонение случайной величины.

5. Найти вероятность попадания случайной величины в указанный интервал с помощью плотности вероятности и с помощью функции распределения.

6. Найти медиану и квантиль, соответствующую указанной вероятности.

| $N_2$        | Содержание варианта                                                                                                    | $N_2$          | Содержание варианта                                                                                                    |
|--------------|----------------------------------------------------------------------------------------------------|----------------|----------------------------------------------------------------------------------------------------|
| $\mathbf{1}$ | $\varphi(x) = \begin{cases} 0, & x < 0 \\ \frac{1}{9}x^2, & 0 \le x \le 3 \\ 0, & x > 3 \end{cases}$<br>$(1,2)$ $p=0,1$                                | 2              | $\varphi(x) = \begin{cases} 0, & x < 1 \\ \frac{4}{x^5}, & x \ge 1 \end{cases}$<br>$(2,3)$ $p=0,2$                             |
| 3            | $\varphi(x) = \begin{cases} 0, & x < 1 \\ \frac{9}{x^{10}}, & x \ge 1 \end{cases}$<br>$(3,4)$ $p=0,3$                                                  | $\overline{4}$ | $\varphi(x) = \begin{cases} 0, & x < 0 \\ e^{-x}, & x \ge 0 \end{cases}$<br>$(1,2)$ $p=0,4$                                    |
| 5            | $0, \hspace{1cm} x < 0$<br>$\varphi(x) = \begin{cases} 2\cos 2x, & 0 \le x \le \frac{\pi}{4} \\ 0, & x > \frac{\pi}{4} \end{cases}$<br>$(4,5)$ $p=0,6$ | 6              | $\varphi(x) = \begin{cases} 0, & x < 0 \\ \frac{2}{9}(3x - x^2), & 0 \le x \le 3 \\ 0, & x > 3 \end{cases}$<br>$(1,2)$ $p=0,7$ |

Таблица 1 – Содержание вариантов к лабораторной работе №1

Окончание таблины №1

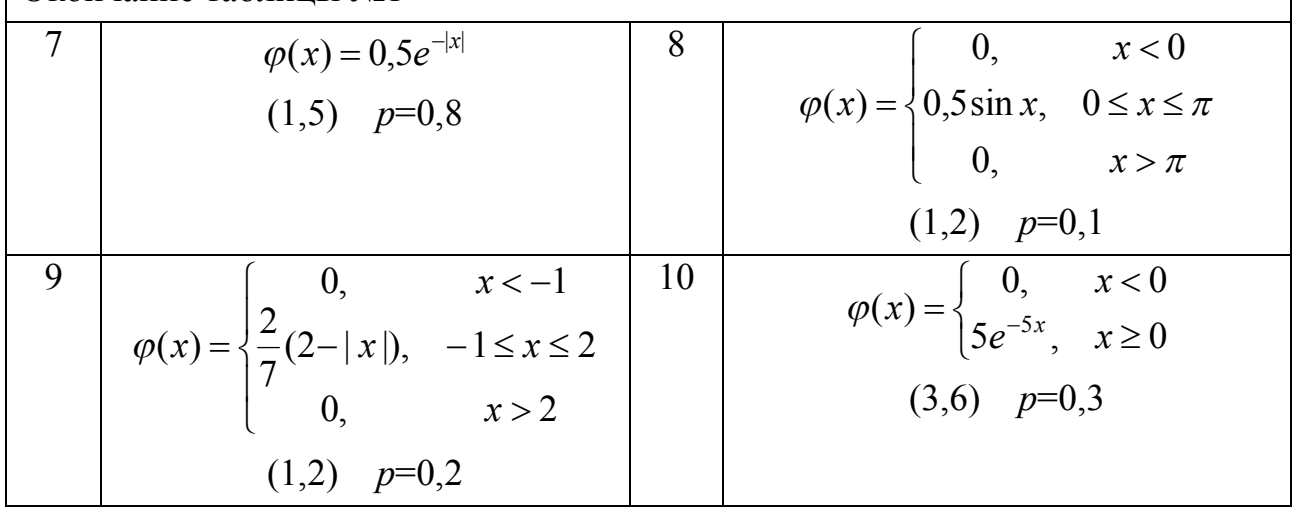

#### Некоторые теоретические сведения

1-2. Функция плотности вероятности непрерывной случайной величины считается заданной корректно, если выполняются два условия:

a) 
$$
\varphi(x) \ge 0
$$
;  
\n6)  $\int_{-\infty}^{\infty} \varphi(x) dx = 1$  (условие нормировки).

3. Функция распределения  $F(x)$  случайной величины  $X$  определяется как

$$
F(x)=\int\limits_{-\infty}^x\varphi(t)dt.
$$

4. Если случайная величина  $X$  имеет непрерывное распределение, то для любой функции  $g(x)$ 

$$
M(g(X)) = \int_{-\infty}^{\infty} g(x)\varphi(x)dx
$$

(при условии, что интеграл сходится абсолютно). Таким образом,

$$
M(X) = \int_{-\infty}^{\infty} x \varphi(x) dx,
$$
  

$$
D(X) = M(X^{2}) - M^{2}(X) = \int_{-\infty}^{\infty} x^{2} \varphi(x) dx - M^{2}(X),
$$
  

$$
\sigma(X) = \sqrt{D(X)}.
$$

5. Вероятность попадания случайной величины в интервал есть интеграл от плотности вероятности по этому промежутку:

$$
p(a < X < b) = \int_{a}^{b} \varphi(x) dx,
$$

или приращение функции распределения на этом промежутке:

$$
p(a < X < b) = F(b) - F(a).
$$

6. Квантиль - это функция, обратная функции распределения. То есть, если  $p = F(x)$ , то квантиль  $x<sub>n</sub> = F<sup>-1</sup>(p)$ . В частном случае, когда  $p = 0.5$ , квантиль называют медианой. Таким образом, для нахождения квантили, соответствующей вероятности р, следует решить уравнение

$$
F(x)-p=0.
$$

#### Пояснения к работе с программой

 $1.$  Для выполнения работы понадобятся панели инструментов  $\langle \sqrt{p}a\phi u\kappa u\rangle$ , «Матанализ». «Арифметика», «Греческий  $a$ *n* $b$ *a* $s$ *um* $\lambda$ , «Программирование», «Булево». Вывести их на экран можно через пункт меню «Вид / Панель инструментов».

2. Программу желательно составлять так. чтобы она обладала универсальностью. В том случае, если придется изменить данные: функцию плотности, интервал или вероятность, то пусть в программе это придется сделать всего один раз - в самом ее начале.

3. MathCad различает большие и маленькие буквы.

4. Задать функцию кусочно можно с помощью команд панели программирования «Add Line» и «If».

5. Построить декартов график можно с помощью команды панели графиков «Декартов график». При этом следует указать в нижнем поле ввода имя независимой переменной и в левом - функцию.

6. Если известно, что корень уравнения  $f(x) = 0$  находится на отрезке  $[a,b]$ , то его можно найти командой **root**. Первый ее параметр – функция  $f(x)$ , второй – имя независимой переменной, в нашем случае *х*, третий и четвертый параметры – границы отрезка *а* и *b*. Так, например, один из корней уравнения  $x^2 = 3$  можно найти так: **root** $(x^2-3x,1,2)$ .

 $\overline{7}$ 

# Программа MathCad Разбор нулевого варианта

Пусть 
$$
\varphi(x) = \begin{cases} 3e^{-3x}, x \ge 0 \\ 0, x < 0 \end{cases}
$$
, интервал (1,2), вероятность  $p=0,1$ .

0. Условие задачи

 $f(x) := | 0$  if  $x < 0$  $a := 1$   $b := 2$   $p := 0.1$  $3 \cdot e^{-3x}$  if  $x \ge 0$ 

1. График функции плотности

2. Условие нормировки

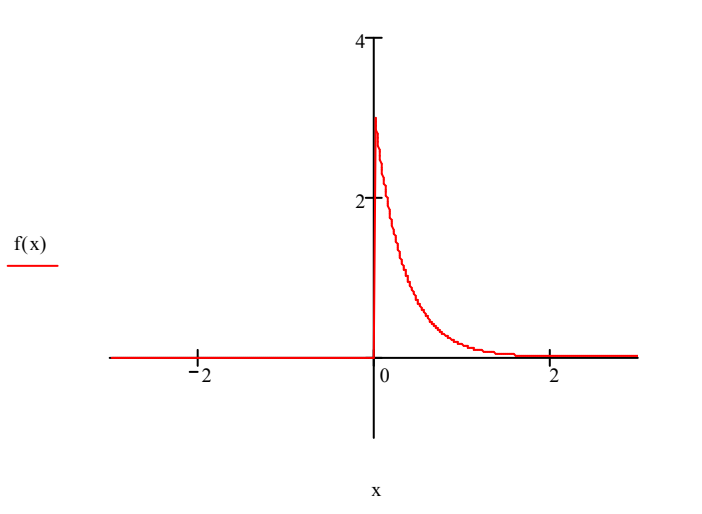

 $\int_{0}^{\infty} f(x) dx = 1$ 

#### 3. Функции распределения и ее график

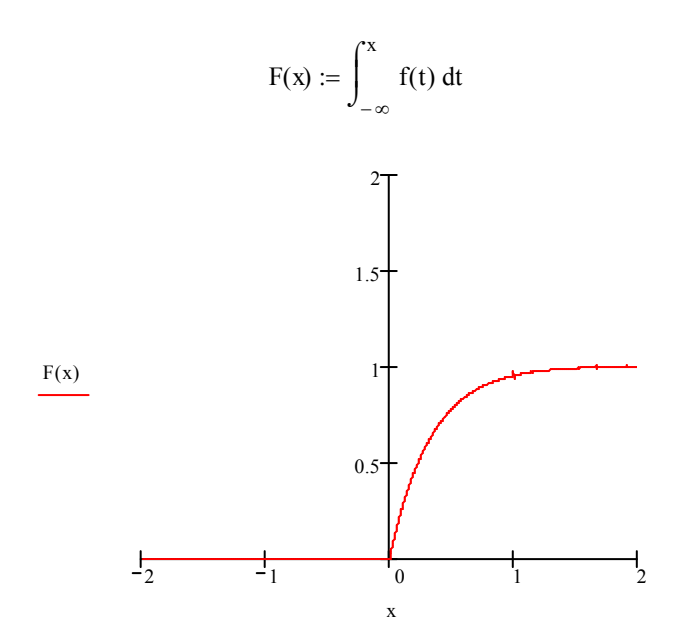

#### 4. Математическое ожидание, дисперсия и стандартное отклонение

$$
M := \int_{-\infty}^{\infty} x \cdot f(x) dx \qquad M = 0.333
$$
  

$$
D := \int_{-\infty}^{\infty} x^{2} \cdot f(x) dx - M^{2} \qquad D = 0.111
$$
  

$$
\sigma := \sqrt{D} \qquad \sigma = 0.333
$$

#### 5. Вероятность попадания в интервал

$$
p1 := \int_{a}^{b} f(x) dx \qquad p1 = 0.047
$$

$$
p2 := F(b) - F(a) \qquad p2 = 0.047
$$

#### 6. Медиана и квантиль

 $root(F(x) - 0.5, x, 0, 2) = 0.231$   $root(F(x) - p, x, 0, 2) = 0.035$ 

## **Лабораторная работа №2: Сравнение двух выборок**

*Используемое ПО:* MathCad, Excel, StatGraph, Stadia.

*Цель работы:* Научиться с помощью вышеуказанных программ находить основные характеристики случайных выборок и сравнивать их.

#### *Задание*

1. Найти средние арифметические и эмпирические стандарты для каждой из выборок.

2. Построить доверительные интервалы для математических ожиданий и стандартных отклонений.

3. Проверить гипотезу о равенстве дисперсий.

4. Если гипотеза о равенстве дисперсий принята, найти сводную оценку стандартного отклонения.

5. Проверить гипотезу о равенстве математических ожиданий.

6. Если гипотеза о равенстве математических ожиданий принята, найти сводную оценку математического ожидания и объединенную оценку стандартного отклонения.

7. Объединить две выборки в одну и проверить гипотезу о том, что экспериментальные данные имеют нормальный закон распределения. Рассматривать интервалы равной длины. Число интервалов равно *L*.

8. Построить гистограмму.

*Указания:*

1) Во всех пунктах брать уровень значимости  $\alpha = 0.05$ .

2) Выполнить пункты 1-7 в программе MathCad. В пункте 7 искать только теоретическую квантиль.

3) Выполнить пункты 1,2,3,5,7 в программе Excel. Доверительные интервалы для математических ожиданий искать с помощью встроенной команды и без нее. В пункте 7 искать только теоретическую квантиль.

4) Выполнить пункты 1,2,3,5,7,8 в программе StatGraph.

5) Выполнить пункты 1,2,3,5,7,8 в программе Stadia.

9

# **Содержание вариантов к лабораторной работе № 2**

*Вариант 1*. *L*=7. 1 серия измерений.  $n_1 = 28$ . 7,2 7,1 3,7 5,3 6,4 5,2 9,7 8,8 6,3 5,9 6,9 4,5 9,0 5,5 6,1 7,5 8,9 3,7 6,3 6,1 6,3 7,2 6,2 3,5 9,0 6,4 7,5 9,8 2 серия измерений.  $n_2 = 31$ . 6,7 5,1 7,4 5,9 9,8 6,6 8,8 9,3 7,9 5,6 7,2 6,2 6,8 5,4 6,8 8,2 9,3 8,0 6,0 6,0 7,6 7,5 8,9 4,9 5,8 8,5 8,9 8,7 6,4 6,6 5,7 *Вариант 2*. *L*=7. 1 серия измерений  $n_1 = 38$ . 23,2 20,1 18,8 24,1 21,6 22,8 22,1 25,2 24,8 20,6 25,9 27,0 21,9 23,5 21,7 21,1 21,3 18,3 21,0 23,8 17,4 17,3 17,9 20,6 18,4 24,2 20,7 22,0 18,3 22,6 20,2 21,5 16,5 21,3 21,5 17,9 26,2 29,1 2 серия измерений.  $n_2 = 21$ . 24,2 30,4 21,7 21,2 20,7 25,4 17,8 19,0 21,5 18,7 22,1 25,6 19,6 19,9 21,9 26,4 21,9 24,1 21,1 23,5 23,9 *Вариант 3. L*=8. 1 серия измерений.  $n_1 = 36$ . 4,4 4,3 2,9 3,8 5,1 5,6 3,7 4,7 5,6 4,4 4,6 4,0 4,7 5,0 5,4 4,3 6,2 6,4 4,5 5,1 4,4 5,4 5,8 4,8 6,2 5,0 5,6 4,8 4,7 4,0 5,3 5,4 2,5 5,4 5,4 6,9 2 серия измерений.  $n_2 = 22$ . 5,0 4,3 3,9 6,0 3,4 4,1 4,7 3,4 4,2 5,1 3,5 3,1 4,3 3,7 3,7 6,2 4,8 3,5 4,3 6,2 2,7 7,1

*Вариант 4*. *L*=7.

1 серия измерений  $n_1 = 34$ . 0,37 0,67 0,64 0,94 0,82 0,60 0,70 0,84 0,81 0,67 0,77 0,52 0,70 0,54 0,76 0,47 0,86 0,62 0,54 0,88 0,85 0,84 0,62 0,65 0,70 0,97 0,55 0,72 0,74 0,93 0,65 0,61 0,66 0,78 2 серия измерений  $n_2 = 23$ . 0,84 0,85 0,84 0,64 0,97 0,78 0,81 0,73 0,93 0,60 0,79 0,69 0,85 0,73 0,72 0,84 0,54 0,95 0,42 0,90 0,90 0,87 0,78

*Вариант 5*. *L*=8.

1 серия измерений.  $n_1 = 32$ . 23,5 26,5 22,8 26,0 23,7 25,8 22,7 18,9 24,6 26,1 26,2 20,9 23,0 31,9 23,2 21,3 21,8 24,1 26,7 19,3 27,1 26,6 29,5 20,5 21,8 26,8 23,9 20,3 21,5 24,8 25,8 20,5 2 серия измерений.  $n_2 = 24$ . 24,6 20,4 20,1 25,7 24,0 24,2 19,5 18,3 21,2 18,8 15,4 22,1 24,2 20,4 19,2 15,2 18,0 21,5 22,2 21,4 17,0 17,8 25,4 21,5

*Вариант 6*. *L*=6. 1 серия измерений.  $n_1 = 30$ . 4,9 4,8 3,6 4,8 6,5 8,6 5,5 7,7 6,1 7,0 7,5 7,9 5,7 6,2 6,6 5,0 7,2 5,9 7,2 4,0 6,3 6,1 5,0 6,7 3,6 6,4 3,9 3,5 5,4 6,5 2 серия измерений.  $n_2 = 25$ . 4,5 5,8 5,0 7,1 5,7 6,2 6,2 6,6 5,6 4,9 5,5 5,7 5,3 6,7 5,5 7,1 6,2 3,0 6,3 7,9 5,9 9,5 6,7 7,3 5,5

*Вариант 7*. *L*=7. 1 серия измерений.  $n_1 = 28$ . 0,22 0,75 0,77 0,59 0,85 0,99 0,79 1,10 1,04 0,51 0,83 0,72 0,65 1,03 0,92 0,53 0,63 0,85 0,91 0,72 0,62 0,58 0,81 0,91 0,81 1,02 1,15 0,35 2 серия измерений.  $n_2 = 26$ . 0,65 0,96 0,85 0,98 0,69 1,01 0,79 0,62 0,71 0,84 1,13 0,81 1,02 0,65 0,54 0,78 0,69 0,65 0,61 0,61 0,72 1,01 0,54 0,58 0,70 0,82 *Вариант 8. L*=6. 1 серия измерений.  $n_1 = 26$ . 29,8 29,5 30,4 30,4 28,5 35,6 29,3 28,0 26,4 24,2 32,3 26,2 22,9 25,9 27,5 20,2 28,4 22,7 21,3 23,3 23,2 29,7 24,0 26,5 28,5 24,7 2 серия измерений.  $n_2 = 27$ . 27,9 32,9 29,1 31,1 28,9 34,1 35,7 23,7 33,9 25,2 25,3 29,3 29,7 29,9 36,7 24,7 32,5 30,4 26,4 31,1 28,8 34,7 32,9 36,1 30,5 39,7 30,8 *Вариант 9. L*=7.

1 серия измерений.  $n_1 = 24$ . 6,7 6,6 5,7 5,8 6,5 6,5 7,5 5,6 6,3 5,9 3,9 5,8 8,0 7,3 7,9 5,5 9,4 6,3 6,2 7,8 7,1 9,4 7,6 7,3 2 серия измерений.  $n_2 = 28$ . 4,9 6,0 3,7 6,6 5,5 4,7 8,0 6,7 4,7 4,4 5,3 5,7 5,1 5,7 6,5 6,3 6,9 5,1 6,2 4,2 2,0 5,7 5,6 7,3 5,1 6,6 6,1 5,6

Вариант 10.  $L=6$ . 1 серия измерений.  $n_1 = 22$ . 0,82 0,61 1,10 0,51 0,44 0,65 0,88 0,58 0,68 0.89 1.07 1.15 0.96 1.01 0.49 0.99 0.90 1.10 0,74 0,88 1,09 1,22 2 серия измерений.  $n_2 = 29$ . 1,12 0.90 1.03 1.35 1.38 0.77 1.05 0.90 0.60 0,74 1,04 1,00 1,32 0,52 1,13 0,68 0,90 1,04 0.66 0.95 0.66 0.99 0.95 1.19 0.90 1.26 1.12 0.99 1.14

#### Некоторые теоретические сведения

1. Несмешенными оценками математического ожилания и станлартного отклонения являются среднее арифметическое и эмпирический стандарт:

$$
y = \sum_{i=1}^{n} \frac{y_i}{n}, \quad s = \sqrt{\sum_{i=1}^{n} \frac{(y_i - \overline{y})^2}{n-1}}.
$$

2. Доверительные интервалы ДЛЯ математического ожидания  $\overline{M}$ стандартного отклонения соответственно имеют вид:

$$
\overline{y} - |t|_p \frac{s}{\sqrt{n}} < \beta < \overline{y} + |t|_p \frac{s}{\sqrt{n}},\tag{2.1}
$$
\n
$$
s \cdot \sqrt{\frac{k}{a_2}} < \sigma < s \cdot \sqrt{\frac{k}{a_1}}.
$$

Здесь  $p=1-\alpha$ ,  $k=n-1$ ,  $a_1$  и  $a_2$  – квантили распределения Пирсона для вероятностей  $\frac{1-p}{2}$  и  $\frac{1+p}{2}$  соответственно. Видно, что доверительный интервал для математического ожидания симметричен относительно среднего арифметического, поэтому иногда считают, что интервал найден, если указаны среднее арифметическое и радиус интервала  $R = |t|_p \frac{s}{\sqrt{n}}$ .

3. Пусть  $F_{21}$  – отношение большей эмпирической дисперсии к меньшей,  $F_{32}$  – меньшей к большей. Пусть  $F_{m1}$  и  $F_{m2}$  – квантили распределения Фишера  $F(p_1, k_1, k_2)$  и  $F(p_2, k_2, k_1)$ . Здесь  $p_1 = 1 - \frac{\alpha}{2}$ ,  $p_2 = \frac{\alpha}{2}$ ,  $k_1$  – число степеней свободы большей эмпирической дисперсии  $k_2$  – меньшей. Критерий Фишера

требует отвергнуть гипотезу о равенстве дисперсий, если  $F_{31} > F_{m1}$  ( $F_{32} < F_{m2}$ ). В противном случае гипотеза принимается.

4. Если гипотеза о равенстве дисперсий не противоречит экспериментальным данным, можно найти сводную оценку дисперсии

$$
s_{ce}^2 = \frac{s_1^2 k_1 + s_2^2 k_2}{k_1 + k_2},
$$

где  $s_1^2$  и  $s_2^2$  – эмпирические дисперсии с числом степеней свободы  $k_1$  и  $k_2$ соответственно.

5. Пусть

$$
T_3 = \frac{|\overline{y_1} - \overline{y_2}|}{s_{ce} \sqrt{\frac{1}{n_1} + \frac{1}{n_2}}},
$$

а  $|t|_p$  – квантиль распределения модуля отношения Стьюдента для вероятности  $p = 1 - \alpha$  и числа степеней свободы  $k = k_1 + k_2$ . Критерий Стьюдента требует отвергнуть гипотезу о равенстве математических ожиданий, если  $T_3 > |t|_p$ . В противном случае гипотеза принимается.

6. Если гипотеза о равенстве математических ожиданий не противоречит экспериментальным данным, можно найти сводную оценку математического ожидания и объединенную оценку дисперсии:

$$
\overline{y_{cs}} = \frac{\overline{y_1}n_1 + \overline{y_2}n_2}{n_1 + n_2}, \ s_{o6}^2 = \frac{1}{n-1} \left( \sum_{i=1}^{n_1} y_i^2 + \sum_{i=1}^{n_2} y_i'^2 - n \cdot \overline{y_{cs}}^2 \right).
$$

Здесь  $n = n_1 + n_2$ ,  $\{y_i\}$  и  $\{y'_i\}$  $y_i'$ } – данные выборки. Заметим, что  $y_{ce}$  и  $s_{oo}$  есть обычное среднее арифметическое и обычный эмпирический стандарт для объединенной выборки.

7. Для проверки гипотезы о том, что экспериментальные данные распределены по нормальному закону, можно применить критерий согласия Пирсона. Для этого весь диапазон изменения случайной величины разбивают на *L* участков точками  $x_1 = -\infty$ ,  $x_2$ , ...,  $x_{L+1} = +\infty$ , подсчитывают частоты попадания в эти участки *n N*1 , *n*  $\frac{N_2}{N_2}, \ldots,$ *n NL* , а также теоретические вероятности попадания в эти же участки:

$$
p_i = \frac{1}{\sqrt{2\pi}} \int_{x_i}^{x_{i+1}} e^{-\frac{U^2}{2}} dU.
$$

Затем вычисляют значение величины

$$
\chi^{2} = \sum_{i=1}^{L} \frac{(N_{i} - np_{i})^{2}}{np_{i}}
$$

и сравнивают его с квантилью распределения Пирсона  $\chi_p^2(k)$  для вероятности  $p=1-\alpha$  и числа степеней свободы  $k=L-3$ . Критерий Пирсона требует отвергнуть гипотезу о том, что экспериментальные данные распределены по закону, если  $\chi^2 > \chi_p^2(k)$ , в противном случае гипотеза нормальному принимается. На практике точки дробления  $x_i$  выбирают так, чтобы либо все интервалы имели одинаковую длину, либо все вероятности  $p_i$  равнялись бы между собой.

8. Если по оси абсцисс отметить точки  $x_i$  из пункта 7, только вместо  $x_1$  и  $x_{L+1}$  взять наименьшее и наибольшее числа в выборке, и на каждом отрезке построить прямоугольник высотой  $\frac{N_i}{n \cdot h}$ , где  $h_i$  – длина *i*-го участка, то графическое изображение полученных данных даст гистограмму.

### Пояснения к работе с программой MathCad

 $1.$  Лля выполнения работы понадобятся панели инструментов «Арифметика», «Греческий алфавит», «Программирование», «Матрицы». Вывести их на экран можно через пункт меню «Вид / Панель инструментов».

2. Программу желательно составлять так, чтобы она обладала универсальностью. В том случае, если придется изменить выборки, то пусть в программе при этом ничего не придется менять.

3. Перед тем, как приступить к работе с MathCad'ом, следует подготовить два текстовых файла с выборками, например, с помощью программы Блокнот. Набирать данные следует либо в одну строку, разделяя их пробелами, либо в один столбец. В качестве десятичного разделителя следует использовать точку. Сохраните эти текстовые файлы в той же папке, где будет храниться файл, созданный в MathCad'е.

4. Укажем некоторые которые понадобятся команды, нам ДЛЯ выполнения работы.

### **READPRN**("FileName.txt")

Считать данные из текстового файла.

# $length(x)$

Длина массива х.  $mean(x)$ Среднее арифметическое массива х. stdev $(x)$ 

Смещенная оценка стандартного отклонения  $\tilde{s} = \sqrt{\sum_{i=1}^{n} (y_i - \overline{y})^2}$ .

# $\mathsf{qchisq}(p,k)$

Квантиль распределения Пирсона для вероятности р и числа степеней свободы k.

## $q t(p,k)$

Обычная квантиль (не модуля) отношения Стьюдента для вероятности р и числа степеней свободы к. Заметим, что из обычной квантили

qt(*p*,*k*) можно получить нужную нам квантиль модуля так:  $-qt\left(\frac{1-p}{2},k\right)$ .

# $qF(p,k_1,k_2)$

Квантиль распределения Фишера для вероятности р и числа степеней свободы  $k_1$  и  $k_2$ .

> stack $(x,y)$ Объединение двух массивов-столбцов в один. augment $(x,y)$ Объединение двух массивов-строк в один.  $\mathbf{r}:=\mathbf{r}^{\mathrm{T}}$

Транспонирование массива x. Некоторые команды программы MathCad применимы к массивам-строкам, некоторые к массивам-столбцам. С помощью команды транспонирования (панель «Матрицы») можно преобразовывать рассматриваемый массив.

### Пояснения к работе с программой Excel

 $1.$ Список всех доступных команд можно получить с помощью кнопки быстрого доступа «Вставка функции» или через меню «Вставка / Функция...».

2. Укажем некоторые понадобятся для команды, которые нам выполнения работы.

# $CP3HAY(A_i:B_i)$

Среднее арифметическое диапазона ячеек А;В;.

# СТАНДОТКЛОН(А;:В;)

Эмпирический стандарт диапазона ячеек  $A_i:B_i$ .

# $KOPEHB(A_i)$

Квадратный корень.

# **XII2O**  $B(\alpha,k)$

Квантиль распределения Пирсона для уровня значимости  $\alpha$  и числа степеней свободы k.

# СТЬЮДРАСПОБΡ(α,k)

Квантиль распределения модуля отношения Стьюдента для уровня значимости  $\alpha$  и числа степеней свободы k.

# $FPACIOBP(\alpha, k_1, k_2)$

Квантиль распределения Фишера для уровня значимости  $\alpha$  и числа степеней свободы  $k_1$  и  $k_2$ .

# $\triangle A$ OBEPHT $(\alpha, s, n)$

Радиус доверительного интервала для математического ожидания. Здесь  $\alpha$  - уровень значимости,  $s$  - эмпирический стандарт,  $n$  - число элементов в выборке. Заметим, что эта команда находит радиус, заменяя в формуле (2.1) квантиль модуля отношения Стьюдента квантилью модуля стандартного нормального распределения. Учитывая то, что при  $n \rightarrow \infty$  распределение Стьюдента стремится к стандартному нормальному, при достаточно больших *п* эти квантили практически совпадают.

# Пояснения к работе с программой StatGraph

1. Следует подготовить три столбца с экспериментальными данными: два с соответствующими выборками и третий - с объединенной выборкой.

2. В качестве десятичного разделителя следует использовать запятую.

3. Для выполнения пунктов 1,2,3,5 используйте пункт меню «Compare / Two Samples / Two-sample Comparison...». B OKOWIKE «Two-sample Comparison» используйте кнопку быстрого доступа «Tabular Options» для получения доступа к разделам «Comparison Of Means» и «Comparison Of Standard Deviations».

4. Для выполнения пунктов 7,8 используйте пункт меню «Describe / Distribution Fitting / Uncensored Data...». B OKOWKE «Uncensored Data» используйте кнопки быстрого доступа «Tabular Options» и «Graphical Options» для получения доступа к разделам «Test For Normality» и «Frequency Histogram» соответственно.

#### **Пояснения к работе с программой Stadia**

1. Следует подготовить три столбца с экспериментальными данными: два с соответствующими выборками и третий – с объединенной выборкой.

2. В качестве десятичного разделителя следует использовать точку.

3. Для выполнения всех пунктов воспользуемся пунктом меню «*Статист-F9*».

4. Для выполнения пунктов 1,2 воспользуемся кнопкой «*Описательная статистика*».

5. Для выполнения пунктов 3,5 воспользуемся кнопкой «*Стьюдента и Фишера*».

6. Для выполнения пунктов 7,8 воспользуемся кнопкой «*Гистограмма/Нормальность*».

### **Разбор нулевого варианта**

*Вариант 0. L*=8.

1 серия измерений.  $n_1 = 26$ . 0,44 1,29 1,25 1,06 1,24 0,87 0,96 1,25 0,88 1,09 0,90 0,75 1,09 0,73 1,04 1,07 1,20 1,15 0,94 0,83 1,19 0,88 0,77 0,84 0,79 0,80 2 серия измерений.  $n_2 = 32$ . 0,89 0,97 0,33 0,93 0,84 1,43 1,34 0,88 0,75 0,96 1,09 0,83 0,95 0,33 0,56 1,20 1,12 0,92 0,73 1,30 0,70 1,27 0,82 0,86 1,30 1,00 1,12 0,69 1,03 0,58 1,26 1,16

# **Программа MathCad Разбор нулевого варианта**

#### **0. Подготовка**

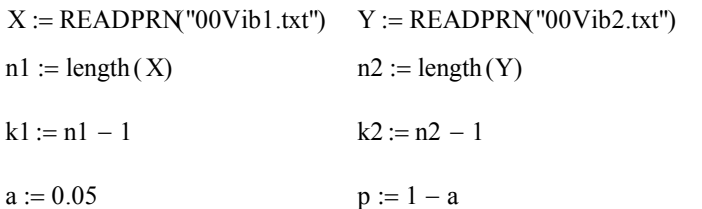

 $x1 := \text{mean}(X)$   $x1 = 0.973$   $X =$ 

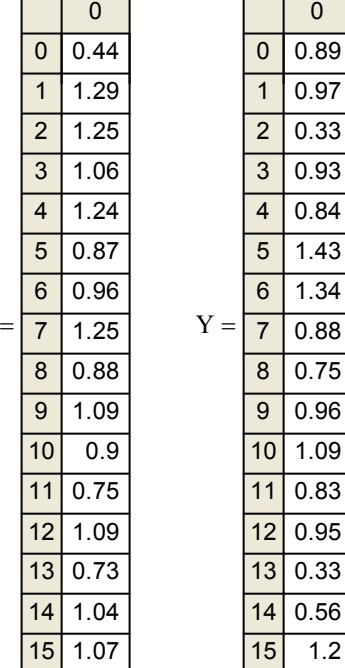

 $\overline{0}$ 

 $\overline{1.2}$ 

#### **2. Доверительные интервалы**

**1. Средние и стандарты**

 $y1 := mean(Y)$   $y1 = 0.942$ 

k1

k2

 $s = stdev(X) \cdot \boxed{\frac{1}{1}}$   $s1 = 0.207$ 

 $s = \text{stdev}(Y) \cdot \frac{12}{12}$   $s = 0.276$ 

s1 := stdev  $(X) \cdot \left| \frac{n1}{n} \right|$ 

s2 := stdev (Y)  $\cdot \frac{\ln 2}{\ln 2}$ 

#### **Для сигма 1**

$$
p1 := \frac{1-p}{2} \qquad p2 := \frac{1+p}{2} \qquad \text{al := qchisq(p1, k1)} \qquad \text{al := qchisq(p2, k1)}
$$
\n
$$
sig11 := sl \cdot \sqrt{\frac{k1}{a2}} \qquad sig12 := sl \cdot \sqrt{\frac{k1}{a1}} \qquad sig11 = 0.163 \qquad sig12 = 0.286
$$

**Для сигма 2**

$$
a1 := \text{qchisq}(p1, k2) \qquad a2 := \text{qchisq}(p2, k2)
$$

sig21 := s2 · 
$$
\sqrt{\frac{k2}{a2}}
$$
 sig22 := s2 ·  $\sqrt{\frac{k2}{a1}}$  sig21 = 0.221 sig22 = 0.366

**Для бета 1**

tp := -qt
$$
\left(\frac{1-p}{2}, k1\right)
$$
 r1 := tp ·  $\frac{s1}{\sqrt{n1}}$  beta11 := x1 - r1 beta11 = 0.889  
 beta12 := x1 + r1 beta12 = 1.057

#### **Для бета 2**

tp := -qt
$$
\left(\frac{1-p}{2}, k2\right)
$$
 r2 := tp  $\cdot \frac{s2}{\sqrt{n2}}$  beta21 := y1 - r2 beta21 = 0.843  
beta22 := y1 + r2 beta22 = 1.041

#### **3. Гипотеза о равенстве дисперсий**

$$
F1 := \begin{vmatrix} s1^2 & \text{if } (s1 > s2) \\ s2^2 & \text{if } (s1 > s2) \end{vmatrix} \quad \text{K1} := \begin{vmatrix} k1 & \text{if } (s1 > s2) \\ k2 & \text{if } (s2 \ge s1) \end{vmatrix} \quad \text{K2} := \begin{vmatrix} k1 & \text{if } (s2 > s1) \\ k2 & \text{if } (s1 \ge s2) \end{vmatrix}
$$
\n
$$
\frac{s2^2}{s1^2} \quad \text{if } (s2 \ge s1)
$$

$$
F1 = 1.768 \qquad F2 := qF\left(1 - \frac{a}{2}, K1, K2\right) \qquad F2 = 2.174
$$

Flag  $:=$   $\begin{bmatrix} "No" & \text{if } (F1 > F2) \\ \text{Flag} & = \text{''Yes''} \end{bmatrix}$ "Yes" if  $(F2 \geq F1)$  $:=$ 

#### **4. Сводная оценка стандартного отклонения**

 $Ssv := \frac{s1^2 \cdot k1 + s2^2 \cdot k2}{s}$   $Ssv := \sqrt{Ssv}$   $Ssv = 0.247$  $k1 + k2$  $:=$ 

#### **5. Гипотеза о равенстве математических ожиданий**

$$
T1 := \frac{|x1 - y1|}{Ssv \cdot \sqrt{\frac{1}{n1} + \frac{1}{n2}}} \qquad T1 = 0.478 \qquad T2 := -qt\left(\frac{1 - p}{2}, k1 + k2\right) \qquad T2 = 2.003
$$
  
Flag := 
$$
\begin{vmatrix} "No" & \text{if } (T1 > T2) \\ "Yes" & \text{if } (T2 \ge T1) \end{vmatrix} \qquad \text{Flag} = "Yes"
$$

#### **6. Сводная оценка математического ожидания, объединенный стандарт**

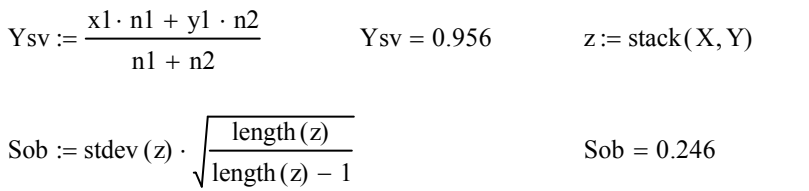

**7. Квантиль распределения Пирсона для критерия согласия**

 $\chi := \text{qchisq}(p, 5)$   $\chi = 11.07$  z

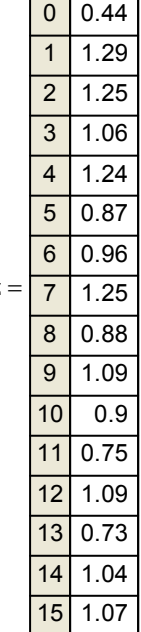

 $\overline{0}$ 

# **Программа Excel Разбор нулевого варианта**

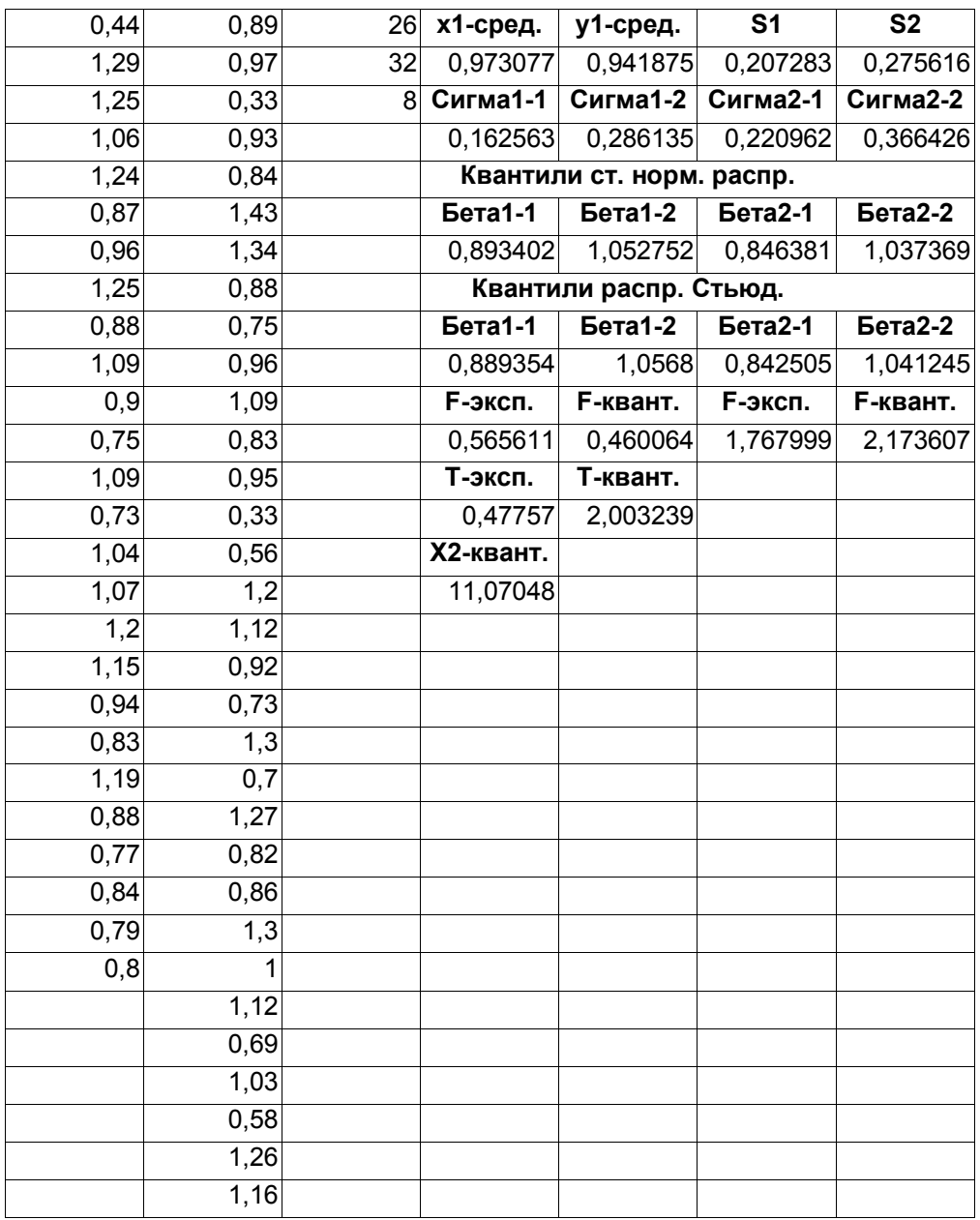

# **Программа StatGraph Разбор нулевого варианта**

Comparison of Means -------------------

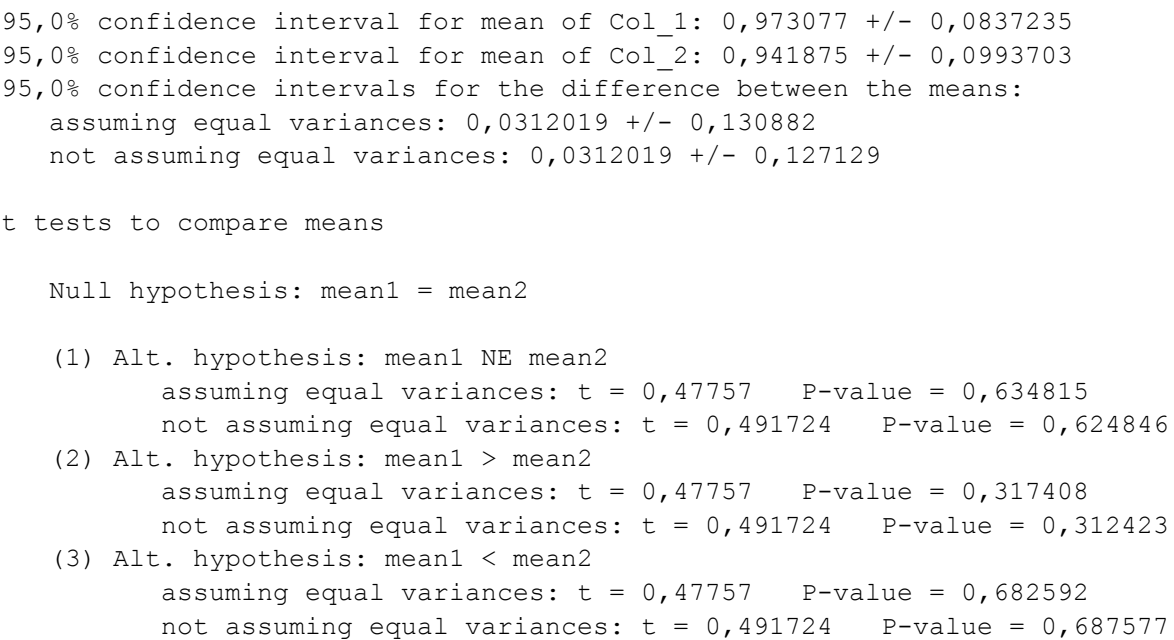

#### The StatAdvisor ---------------

 This option runs a t-test to compare the means of the two samples. It also constructs confidence intervals for each mean and for the difference between the means. Of particular interest is the confidence interval for the difference between the means, which extends from -0,0996797 to 0,162084. Since the interval contains the value 0.0, there is not a statistically significant difference between the means of the two samples at the 95,0% confidence level. The t-tests can also be used to arrive at the same conclusion. P-values below 0,05 indicate significant differences between the two means. NOTE: the interval used above assumes that the variances of the two samples are equal. This was determined by running an F-test to compare the standard deviations of the two samples. You can see the results of that test by selecting Comparison of Standard Deviations from the Tabular Options menu.

Comparison of Standard Deviations --------------------------------- Col<sup>1</sup> Col<sup>2</sup> ------------------------------------------------------------ Standard deviation 0,207283 Standard deviation 0,207283 0,275616<br>Variance 0,0429662 0,0759641 Df 25 31 Ratio of Variances =  $0,565611$ 95,0% Confidence Intervals Standard deviation of Col\_1: [0,162563;0,286135] Standard deviation of Col\_2: [0,220962;0,366426] Ratio of Variances: [0,26847;1,22942] F-tests to Compare Standard Deviations Null hypothesis: sigma1 = sigma2 (1) Alt. hypothesis: sigma1 NE sigma2  $F = 0,565611$  P-value = 0,147687 (2) Alt. hypothesis: sigma1 > sigma2

 $F = 0,565611$  P-value = 0,926156 (3) Alt. hypothesis: sigma1 < sigma2  $F = 0,565611$  P-value = 0,0738437

The StatAdvisor

---------------

 This option runs an F-test to compare the variances of the two samples. It also constructs confidence intervals for each standard deviation and for the ratio of the variances. Of particular interest is the confidence interval for the ratio of the variances, which extends from 0,26847 to 1,22942. Since the interval contains the value 1.0, there is not a statistically significant difference between the standard deviations of the two samples at the 95,0% confidence level. The F-tests can also be used to arrive at the same conclusion. P-values below 0,05 indicate significant differences between the two standard deviations. IMPORTANT NOTE: the F-tests and confidence intervals shown here depend on the samples having come from normal distributions. To test this assumption, select Summary Statistics from the list of Tabular Options and check the standardized skewness and standardized kurtosis values.

Tests for Normality for Col\_4

Computed Chi-Square goodness-of-fit statistic = 10,1379  $P-Value = 0,859327$ 

Shapiro-Wilks W statistic = 0,964943  $P-Value = 0,193093$ 

Z score for skewness =  $0,992315$  $P-Value = 0,321042$ 

Z score for kurtosis =  $0,389011$  $P-Value = 0,697264$ 

The StatAdvisor

---------------

 This pane shows the results of several tests run to determine whether Col 4 can be adequately modeled by a normal distribution. The chi-square test divides the range of Col\_4 into 19 equally probable classes and compares the number of observations in each class to the number expected. The Shapiro-Wilks test is based upon comparing the quantiles of the fitted normal distribution to the quantiles of the data. The standardized skewness test looks for lack of symmetry in the data. The standardized kurtosis test looks for distributional shape which is either flatter or more peaked than the normal distribution.

 The lowest P-value amongst the tests performed equals 0,193093. Because the P-value for this test is greater than or equal to 0.10, we can not reject the idea that Col\_4 comes from a normal distribution with 90% or higher confidence.

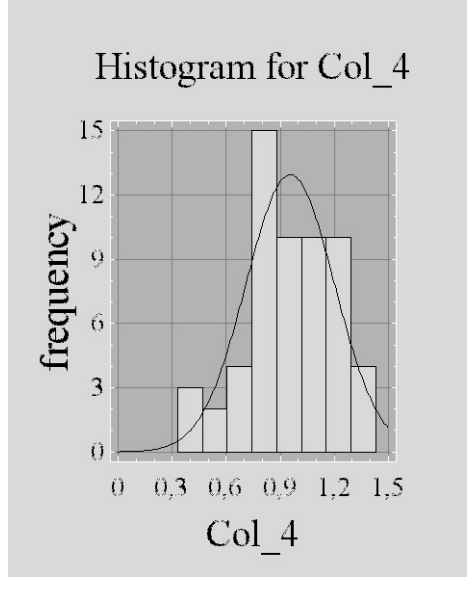

# **Программа Stadia Разбор нулевого варианта**

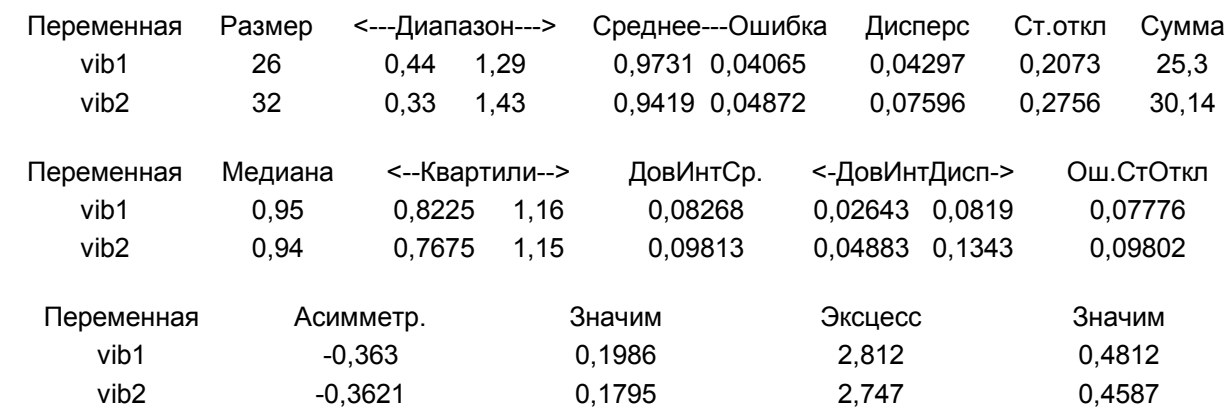

## ОПИСАТЕЛЬНАЯ СТАТИСТИКА. Файл: var0.std

 Переменные: vib1, vib2 Статистика Фишера=0,5656, Значимость=0,0737, степ.своб = 31,25 Гипотеза 0: <Нет различий между выборочными дисперсиями> Статистика Стьюдента=0,492, Значимость=0,6302, степ.своб = 56 Гипотеза 0: <Нет различий между выборочными средними>

ГИСТОГРАММА И ТЕСТ НОРМАЛЬНОСТИ. Файл: var0.std

КРИТЕРИЙ ФИШЕРА И СТЬЮДЕНТА. Файл: var0.std

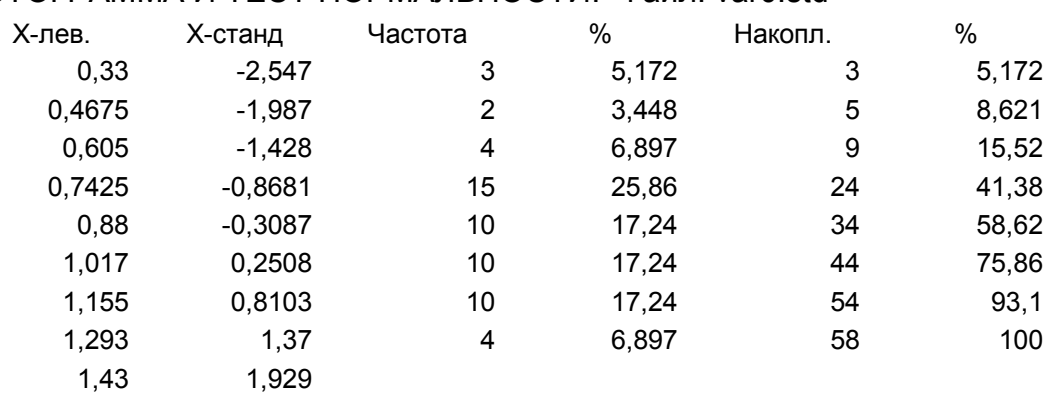

Колмогоров=0,05836, Значимость=1,582, степ.своб = 58

 Гипотеза 0: <Распределение не отличается от нормального> Омега-квадрат=0,04288, Значимость=0,6628, степ.своб = 58

 Гипотеза 0: < Распределение не отличается от нормального> Хи-квадрат=8,909, Значимость=0,1127, степ.своб = 5

Гипотеза 0: < Распределение не отличается от нормального>

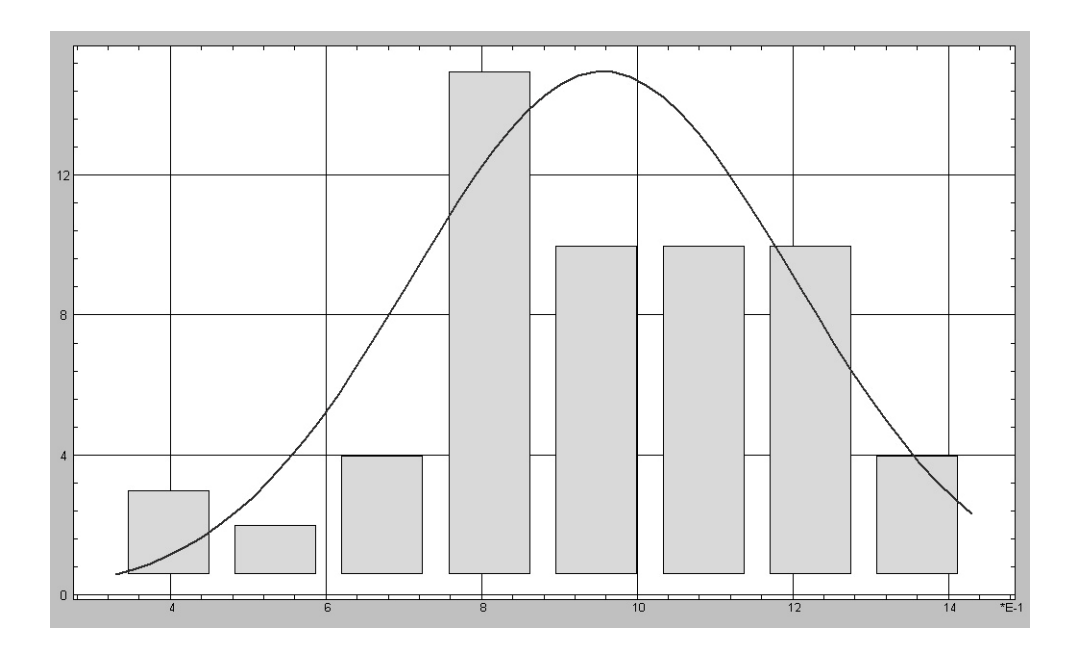

## **Лабораторная работа №3: Регрессионный анализ**

*Используемое ПО:* MathCad, Excel, StatGraph, Stadia.

*Цель работы:* Научиться с помощью вышеуказанных программ строить регрессионные модели, проверять их адекватность и значимость коэффициентов.

### *Задание*

1. Найти линейное, квадратичное и кубическое регрессионные уравнения, уравнение вида  $y = e^{ax+b}$ . Изобразить на одном графике найденную экспоненциальную функцию и результаты эксперимента. Построить график остатков для экспоненциальной модели. Данные считать из файла. В качестве значений *y* брать средние арифметические. Все веса считать равными 1 (Программа MathCad).

2. Найти линейное уравнение регрессии. В качестве значений *y* брать средние арифметические. Все веса считать равными 1. Проверить адекватность построенной модели и значимость коэффициентов (Программа Excel).

3. Найти линейное и квадратичное уравнения регрессии с учетом весов. Для каждой регрессионной модели построить график найденной функции и результатов эксперимента. Проверить адекватность каждой построенной модели и значимость всех коэффициентов (Программа StatGraph).

4. Найти линейное, квадратичное и кубическое регрессионные уравнения, уравнение вида  $y = e^{ax+b}$ . Изобразить на одном графике найденную квадратичную функцию и результаты эксперимента. В качестве значений *y* брать средние арифметические. Все веса считать равными 1. Проверить адекватность каждой построенной модели и значимость всех коэффициентов (Программа Stadia).

5. Напишите программу в MathCad для построения полноценных линейной и квадратичной регрессионных моделей с учетом весов, проверки адекватности построенных моделей и значимости всех коэффициентов.

27

| Вариант 1        |           |           |      |      |      |  |  |  |  |  |
|------------------|-----------|-----------|------|------|------|--|--|--|--|--|
| $\boldsymbol{X}$ | Y         |           |      |      |      |  |  |  |  |  |
| 0,00             | 4,96      | 4,94      | 4,96 | 4,94 |      |  |  |  |  |  |
| 0,10             | 5,42      | 5,46      | 5,42 | 5,39 |      |  |  |  |  |  |
| 0,15             | 5,63      | 5,64      | 5,63 | 5,64 |      |  |  |  |  |  |
| 0,25             | 6,00      | 6,03      | 6,02 |      |      |  |  |  |  |  |
| 0,30             | 6,19      | 6,25      | 6,20 |      |      |  |  |  |  |  |
| 0,55             | 7,04      | 7,04      | 7,04 |      |      |  |  |  |  |  |
| 0,70             | 7,46      | 7,41      | 7,43 |      |      |  |  |  |  |  |
| 0,75             | 7,54      | 7,54      | 7,53 | 7,60 |      |  |  |  |  |  |
| 0,80             | 7,66      | 7,65      | 7,64 | 7,64 |      |  |  |  |  |  |
| 0,90             | 7,87      | 7,79      | 7,81 | 7,86 |      |  |  |  |  |  |
|                  | Вариант 2 |           |      |      |      |  |  |  |  |  |
| X                |           |           | Y    |      |      |  |  |  |  |  |
| 5                | 53        | 52        | 53   |      |      |  |  |  |  |  |
| 10               | 63        | 63        | 62   | 64   |      |  |  |  |  |  |
| 25               | 91        | 91        | 91   | 90   |      |  |  |  |  |  |
| 30               | 96        | 94        | 97   | 97   |      |  |  |  |  |  |
| 40               | 108       | 108       | 107  |      |      |  |  |  |  |  |
| 55               | 117       | 118       | 116  |      |      |  |  |  |  |  |
| 70               | 117       | 116       | 117  | 117  |      |  |  |  |  |  |
| 75               | 114       | 114       | 114  | 115  |      |  |  |  |  |  |
| 90               | 103       | 102       | 101  | 106  |      |  |  |  |  |  |
| 100              | 89        | 89        | 91   |      |      |  |  |  |  |  |
|                  |           | Вариант 3 |      |      |      |  |  |  |  |  |
| $\boldsymbol{X}$ |           |           | Y    |      |      |  |  |  |  |  |
| 50               | 48,8      | 48,4      | 48,6 | 48,7 | 48,2 |  |  |  |  |  |
| 80               | 46,3      | 46,3      | 46,2 | 46,2 |      |  |  |  |  |  |
| 90               | 45,6      | 45,3      | 45,8 |      |      |  |  |  |  |  |
| 110              | 44,9      | 44,8      | 44,9 | 44,7 |      |  |  |  |  |  |
| 130              | 43,3      | 43,4      | 43,4 |      |      |  |  |  |  |  |
| 160              | 41,8      | 41,5      | 42,0 |      |      |  |  |  |  |  |
| 170              | 41,5      | 41,5      | 41,7 | 41,4 |      |  |  |  |  |  |
| 180              | 40,5      | 40,6      | 40,6 |      |      |  |  |  |  |  |
| 200              | 39,9      | 39,8      | 40,2 | 40,4 |      |  |  |  |  |  |
| 230              | 38,9      | 38,8      | 38,7 | 39,0 | 38,6 |  |  |  |  |  |

Таблица 2 – Содержание вариантов к лабораторной работе № 3

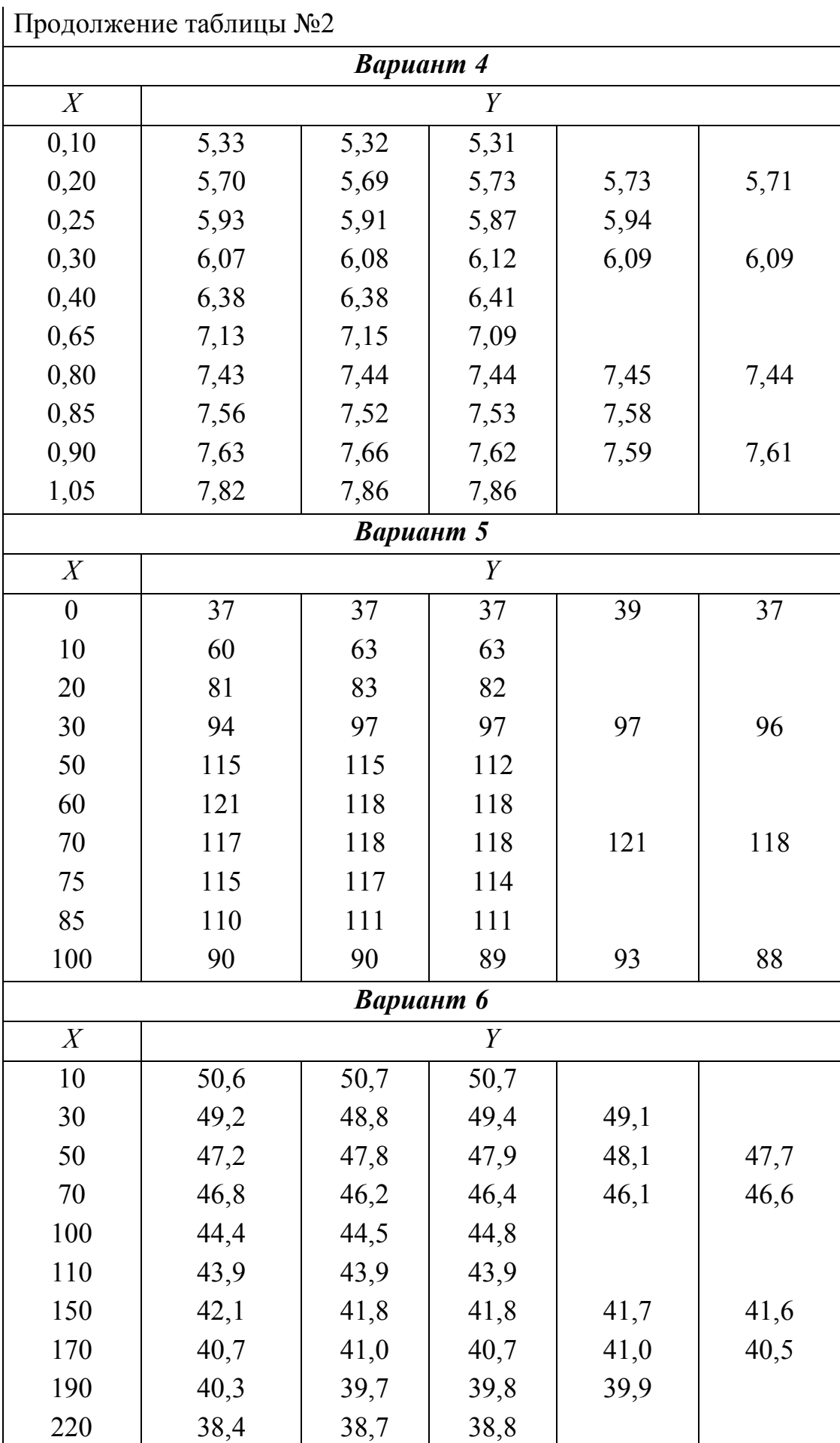

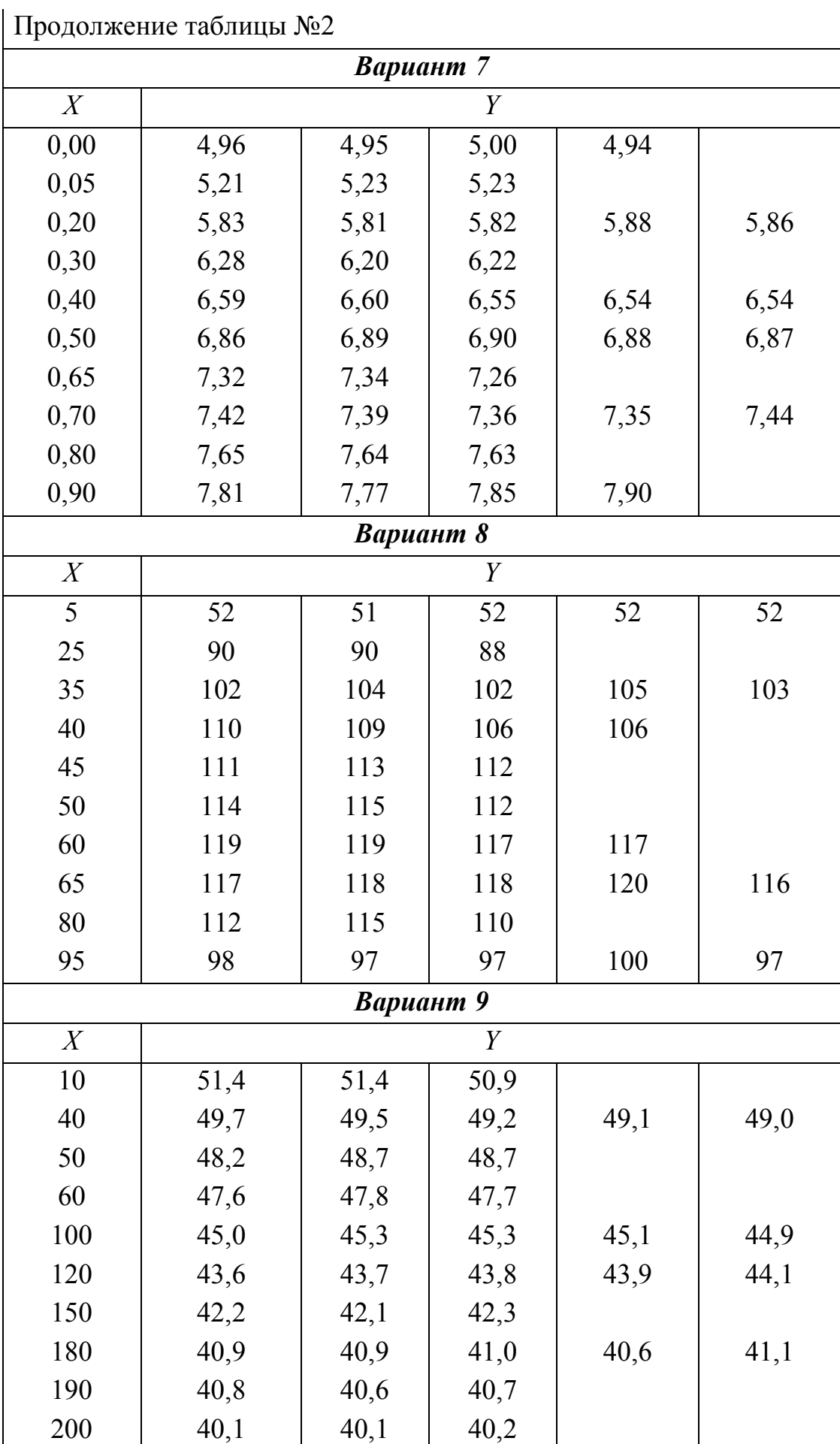

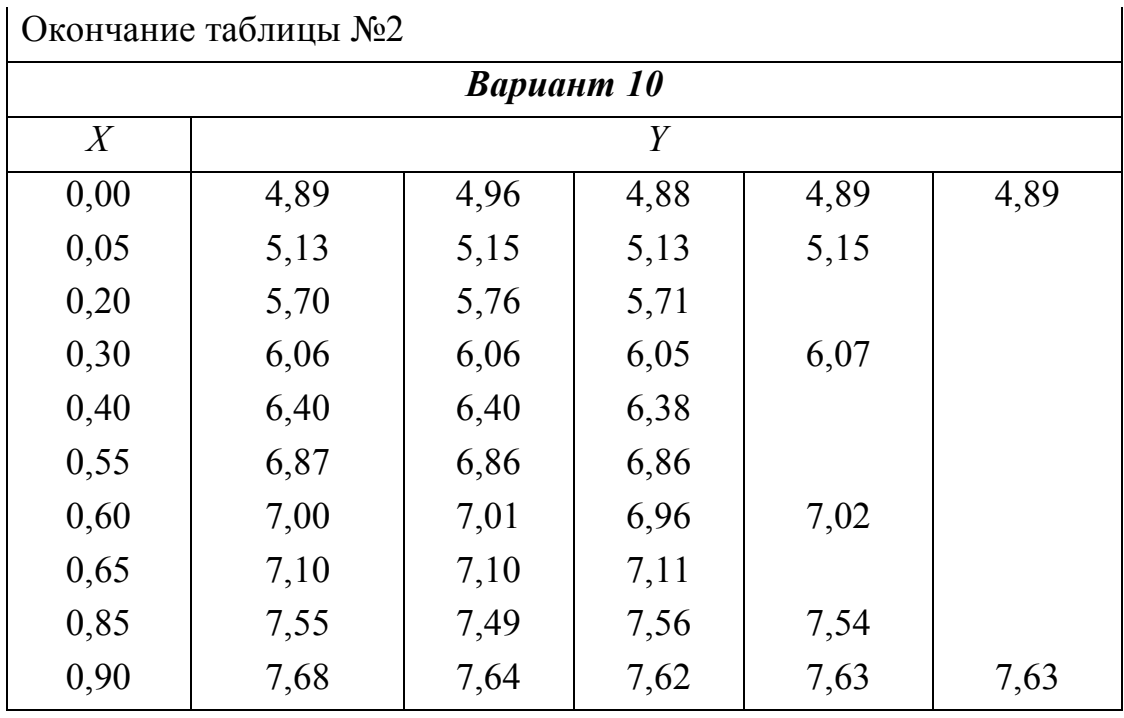

### Некоторые теоретические сведения

1. Для построения линейной регрессионной модели  $y = ax + b$  по методу наименьших квадратов коэффициенты а и b ищут исходя из условия взвешенной **СVMMЫ** квадратов отклонений результатов минимизации эксперимента от точек на прямой:  $MinZ = \sum_{i=1}^{n} (ax_i + b - y_i)^2 w_i$ . Нахождение минимума этой функции после нахождения частных производных по параметрам а и b сведется к решению системы линейных уравнений:

$$
\begin{cases} a\sum_{i=1}^{n} x_i^2 w_i + b\sum_{i=1}^{n} x_i w_i = \sum_{i=1}^{n} x_i y_i w_i \\ a\sum_{i=1}^{n} x_i w_i + b\sum_{i=1}^{n} w_i = \sum_{i=1}^{n} y_i w_i \end{cases}
$$

2. Для построения квадратичной регрессионной модели  $y = ax^2 + bx + c$ по методу наименьших квадратов коэффициенты *a*, *b* и *c* ищут исходя из условия минимизации взвешенной суммы квадратов отклонений результатов  $MinZ = \sum_{i=1}^{n} (ax_i^2 + bx_i + c - y_i)^2 w_i$ . параболе: эксперимента на  $\overline{O}$ точек Нахождение минимума этой функции после нахождения частных производных

по параметрам а, b и с сведется к решению системы линейных уравнений:

$$
\begin{cases}\na\sum_{i=1}^{n} x_i^4 w_i + b\sum_{i=1}^{n} x_i^3 w_i + c\sum_{i=1}^{n} x_i^2 w_i = \sum_{i=1}^{n} x_i^2 y_i w_i \\
a\sum_{i=1}^{n} x_i^3 w_i + b\sum_{i=1}^{n} x_i^2 w_i + c\sum_{i=1}^{n} x_i w_i = \sum_{i=1}^{n} x_i y_i w_i \\
a\sum_{i=1}^{n} x_i^2 w_i + b\sum_{i=1}^{n} x_i w_i + c\sum_{i=1}^{n} w_i = \sum_{i=1}^{n} y_i w_i\n\end{cases}
$$

3. Аналогично строятся и другие регрессионные модели.

4. Заметим, что из рассматриваемых программ только StatGraph позволяет сразу искать регрессионные модели с учетом весов.

5. Для проверки адекватности построенных моделей в том случае, если повторный следующую место эксперимент, используют имел схему. Вычисляют  $s_{a\delta}^2 = \sum_{i=1}^n \frac{(\Delta Y_i)^2 w_i}{k_{a\delta}}$ , где  $\Delta Y_i = (ax_i + b - y_i)$  для линейной модели (*а* и

b – найденные коэффициенты регрессионной модели),  $\Delta Y_i = ax_i^2 + bx_i + c - y_i$ для квадратичной модели (*a*, *b* и  $c$  - найденные коэффициенты регрессионной модели),  $k_{a\delta} = n - l$ , где  $l$  – число оцениваемых параметров, то есть  $l = 2$  для линейной модели,  $l = 3 - \mu$ ля квадратичной. Величина  $s_{a\dot{o}}^2$  (дисперсия адекватности) иногда обозначается  $s_{ocm}^2$  (остаточная дисперсия). Затем

$$
\text{Bbl!WICJIHOT } s_{ce}^2 = \frac{\sum_{i=1}^{n} s_i^2 k_i}{\sum_{i=1}^{n} k_i}, \text{ The } s_i^2 = \sum_{j=1}^{w_i} \frac{(y_{ij} - \overline{y_i})^2}{k_i}, k_i = w_i - 1. \text{ ECHM } s_{ao}^2 < s_{ce}^2, \text{ to}
$$

модель является адекватной. Если нет, то находят  $F_3 = \frac{s_{a\partial}^2}{s^2}$  и сравнивают с квантилью распределения Фишера  $F_m = F(p, k_{a\delta}, k_{c\epsilon})$ , где  $k_{c\epsilon} = \sum_{i=1}^{n} k_i$ ,  $p = 1 - \alpha$ , а  $\alpha$  – уровень значимости. Если  $F_{\alpha}$  <  $F_{m}$ , то модель является адекватной на уровне значимости  $\alpha$ , в противном случае - нет.

6. Для проверки адекватности построенных моделей в том случае, если не имел место повторный эксперимент, используют следующую схему. Сначала вычисляют  $s_{a\dot{o}}^2$  (см. пункт 5), все веса принимаются равными 1. Затем вычисляют  $s_{mod}^2 = \sum_{i=1}^n \frac{(\Delta \overline{Y}_i)^2}{l-1}$ , где  $\Delta \overline{Y}_i = ax_i + b - \overline{y}$  для линейной модели,

 $\Delta \overline{Y}_i = ax_i^2 + bx_i + c - \overline{y}$  – для квадратичной, а  $\overline{y} = \sum_{i=1}^{n} \frac{y_i}{n}$ . Величина  $s_{mod}^2$ (дисперсия модели) иногда обозначается  $s_{\text{pec}}^2$  (регрессионная дисперсия). После этого сравнивают величину  $F_3 = \frac{s_{\text{mod}}^2}{s^2}$  с квантилью распределения Фишера  $F_m = F(p, l-1, n-l)$ . Если окажется, что  $F_s < F_m$ , то гипотеза об адекватности модели экспериментальным данным отвергается (на уровне значимости  $\alpha$ ), в противном случае гипотеза принимается.

7. Коэффициент уравнения регрессии называется незначимым, если его математическое ожидание (истинное значение) равно нулю. Для проверки значимости найденных коэффициентов регрессионной модели находят отношения этих коэффициентов к их стандартным ошибкам. Если через А обозначить матрицу системы для нахождения коэффициентов регрессионной модели, то стандартную ошибку *i*-го коэффициента  $d_i$  можно найти так:

$$
s(d_i) = \sqrt{s_{a\partial}^2 \cdot b_{ii}} \ ,
$$

где  $b_{ii}$  – соответствующий элемент матрицы  $B = A^{-1}$ .

Если модуль этого отношения больше квантили модуля отношения Стьюдента для числа степеней свободы  $k_{a\delta}$ , то есть  $\left|\frac{d_i}{s(d_i)}\right|$  >|t| $\frac{d_i}{s(d_i)}$  ( $k = k_{a\delta}$ ), то коэффициент считается значимым, в противном случае - нет.

### Пояснения к работе с программой MathCad (задание 1)

1. Следует подготовить два текстовых файла, например, в «Блокноте» со значениями х и средних арифметических у.

2. Укажем некоторые команды, которые нам понадобятся ДЛЯ выполнения работы.

## slope $(x,y)$

Возвращает коэффициент при х в линейной регрессионной модели. intercept $(x,y)$ 

Возвращает свободный член в линейной регрессионной модели.

## $regress(x,y,l-1)$

Возвращает вектор, последние  $l_{\parallel}$ координат которого – коэффициенты степенной регрессионной модели степени  $l-1$ .

33

3. MathCad позволяет искать практически любые регрессионные модели, даже не линейные относительно параметров. Для этого необходимо задать вектор, координатами которого являются приближающая функция и ее частные производные по параметрам (в примере – это вектор F). Затем следует задать начальное приближение для параметров (в примере – это вектор  $vb$ ). Начальное приближение можно брать наугад, но затем всегда следует проверять правильность построенной модели графически, так как в случае неудачно подобранного приближения программа начального может выдать неправильный результат. Далее надо воспользоваться командой genfit( $x, y, vb, F$ ), которая возвратит коэффициенты регрессионной модели.

4. Индексация в массивах в MathCad'е начинается с нуля.

# Пояснения к работе с программой Excel

1. Для построения линейной регрессионной модели в программе Excel следует воспользоваться командой ЛИНЕЙН $(Y,X)$ . И так как результатом этой команды является массив (из двух чисел), то, указав диапазон ячеек для х и для у, следует нажать комбинацию клавиш Ctrl+Shift+Enter.

2. Если же указать диапазон ячеек из двух столбцов и пяти строк, то программа выдает дополнительную статистику, а именно:

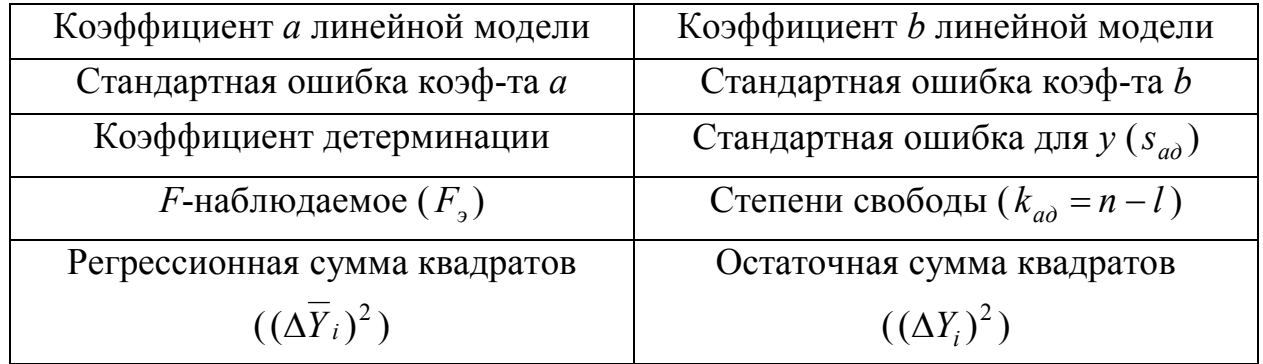

## Пояснения к работе с программой StatGraph

1. Для построения линейной регрессионной модели воспользуйтесь пунктом меню «Relate / Multiple Regression...», для построения квадратичной модели – «Relate / Polynomial Regression...».

2. Столбец «p-Value» из первой таблицы показывает уровни значимости коэффициентов регрессионной модели. Если уровень значимости некоторого коэффициента не превосходит заданного уровня значимости  $\alpha$ , то этот коэффициент считается значимым, в противном случае - незначимым. Столбец «p-Value» из второй таблицы показывает уровень значимости  $F_3$ . Если уровень

значимости  $F^{}_{\rm 3}$  не превосходит заданного уровня значимости  $\alpha$ , то модель считается адекватной, в противном случае – не адекватной.

## **Пояснения к работе с программой Stadia**

1. Следует подготовить два столбца с экспериментальными данными, один – со значениями *x*, второй – со средними арифметическими для *y*.

2. В качестве десятичного разделителя следует использовать точку.

3. Для выполнения задания воспользуемся пунктом меню «*Статист-F9*». В появившемся окне следует нажать на кнопку «*Простая регрессия/ тренд*», затем выбрать вид регрессионной модели.

4. Строка «Значим.» из первой таблицы показывает уровни значимости коэффициентов регрессионной модели. Вывод относительно адекватности построенной модели выдается текстовым сообщением.

### **Пояснения к работе с программой MathCad (задание 5)**

1. Для выполнения работы понадобятся панели инструментов «*Арифметика*», «*Матанализ*», «*Программирование*», «*Матрицы*», «*Булево*». Вывести их на экран можно через пункт меню «*Вид / Панель инструментов*».

2. Вновь будем составлять по возможности универсальную программу для своего задания.

3. Перед тем, как приступить к работе с MathCad'ом, следует подготовить два текстовых файла, например, с помощью программы Блокнот. Один – со значениями *x* (в нашем примере эти значения записаны в столбец), второй – со значениями *y* (в нашем примере для фиксированного *x* соответствующие значения *y* записаны в строки). В качестве десятичного разделителя следует использовать точку. Сохраните эти текстовые файлы в той же папке, где будет хранится файл, созданный в MathCad'е.

4. Для выполнения работы нам понадобятся кнопки «*Add Line*», «*Локальное присвоение*», «*Цикл For*», «*Оператор If*» (панель «*Программирование*»); «*Суммирование*» (панель «*Матанализ*»); «*Булево равенство*» (панель «*Булево*»); «*Создать матрицу или вектор*», «*Нижний индекс*» (панель «*Матрицы*»).

5. Команда **lsolve(***a***,***b***)** возвращает вектор, являющийся решением системы линейных уравнений с матрицей системы *a* и вектором свободных членов *b*.

6. Напомним, что индексация в массивах в MathCad'е начинается с нуля.

35

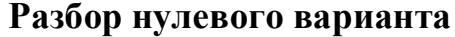

| Нулевой вариант |      |      |      |      |      |  |  |  |
|-----------------|------|------|------|------|------|--|--|--|
| X               | Y    |      |      |      |      |  |  |  |
| 10              | 50,7 | 50,6 | 50,6 |      |      |  |  |  |
| 20              | 49,9 | 50,0 | 50,1 | 50,2 |      |  |  |  |
| 40              | 48,3 | 48,4 | 48,4 |      |      |  |  |  |
| 60              | 47,4 | 47,4 | 46,8 | 47,4 |      |  |  |  |
| 80              | 46,0 | 45,9 | 46,2 | 46,1 | 45,5 |  |  |  |
| 120             | 43,2 | 43,3 | 43,1 | 43,5 | 43,0 |  |  |  |
| 140             | 41,9 | 42,2 | 41,9 | 42,2 |      |  |  |  |
| 150             | 41,7 | 41,7 | 42,0 |      |      |  |  |  |
| 180             | 40,2 | 40,4 | 40,5 | 40,1 |      |  |  |  |
| 200             | 39,5 | 39,9 | 39,7 |      |      |  |  |  |

Таблица 3 – Содержание нулевого варианта к лабораторной работе № 3

# **Программа MathCad (задание 1) Разбор нулевого варианта**

#### **Подготовка**

 $X := READPRN("Var0-x.txt")$   $Y := READPRN("Var0-systemx.txt")$ 

#### **Линейное уравнение регрессии**

slope  $(X, Y) = -0.060$  intercept $(X, Y) = 50.886$ 

*Ответ y=-0.060x+50.886*

#### **Квадратичное и кубическое уравнения**

$$
Z1 := \begin{pmatrix} 3 \\ 3 \\ 2 \\ 51.566 \\ -0.081 \\ 1.073 \times 10^{-4} \end{pmatrix} \qquad Z2 := \begin{pmatrix} 3 \\ 3 \\ 3 \\ 51.316 \\ -6.525 \times 10^{-5} \\ 5.453 \times 10^{-7} \end{pmatrix}
$$

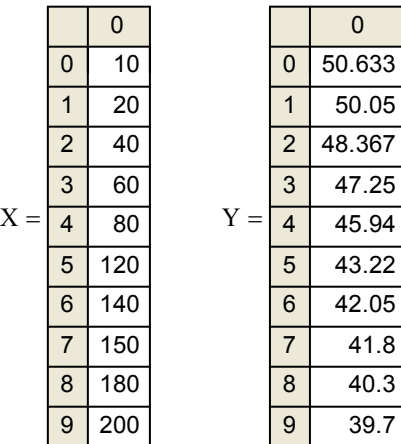

*Ответ y=0.0001073x^2-0.081x+51.566*

exp

*Ответ y=0.0000005453x^3-0.00006525x^2-0.067x+51.316*

#### **Экспоненциальное уравнение регрессии, график**

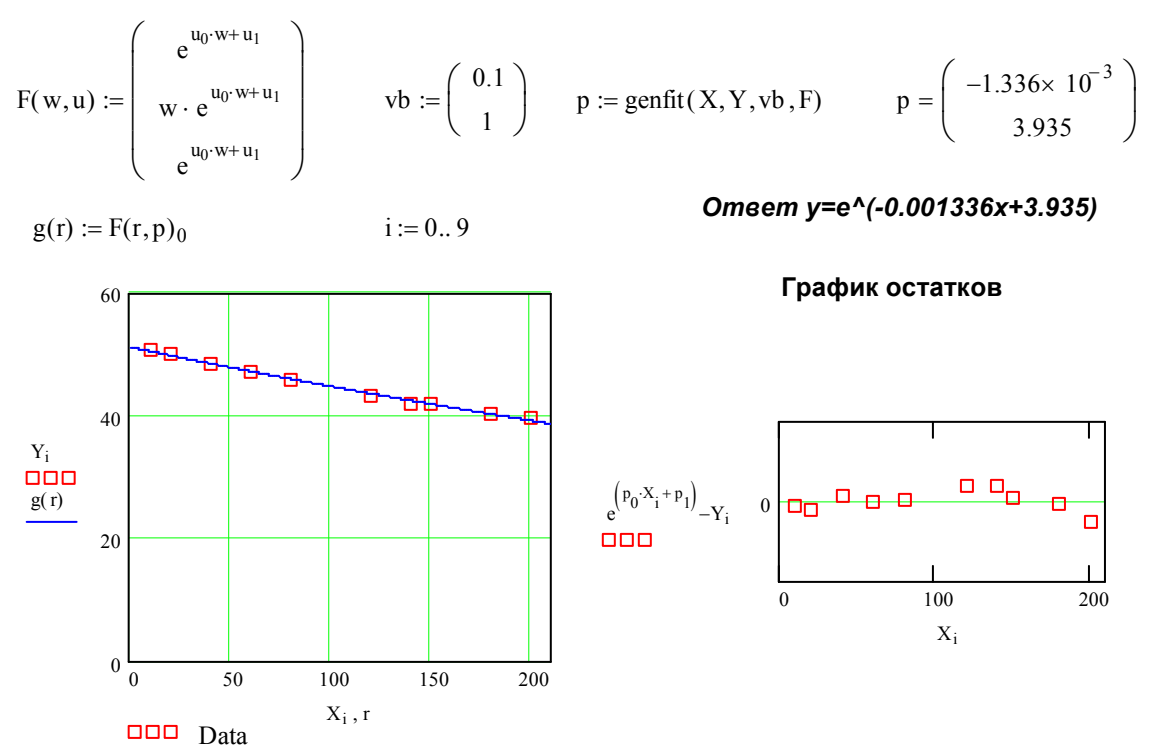

# **Программа Excel Разбор нулевого варианта**

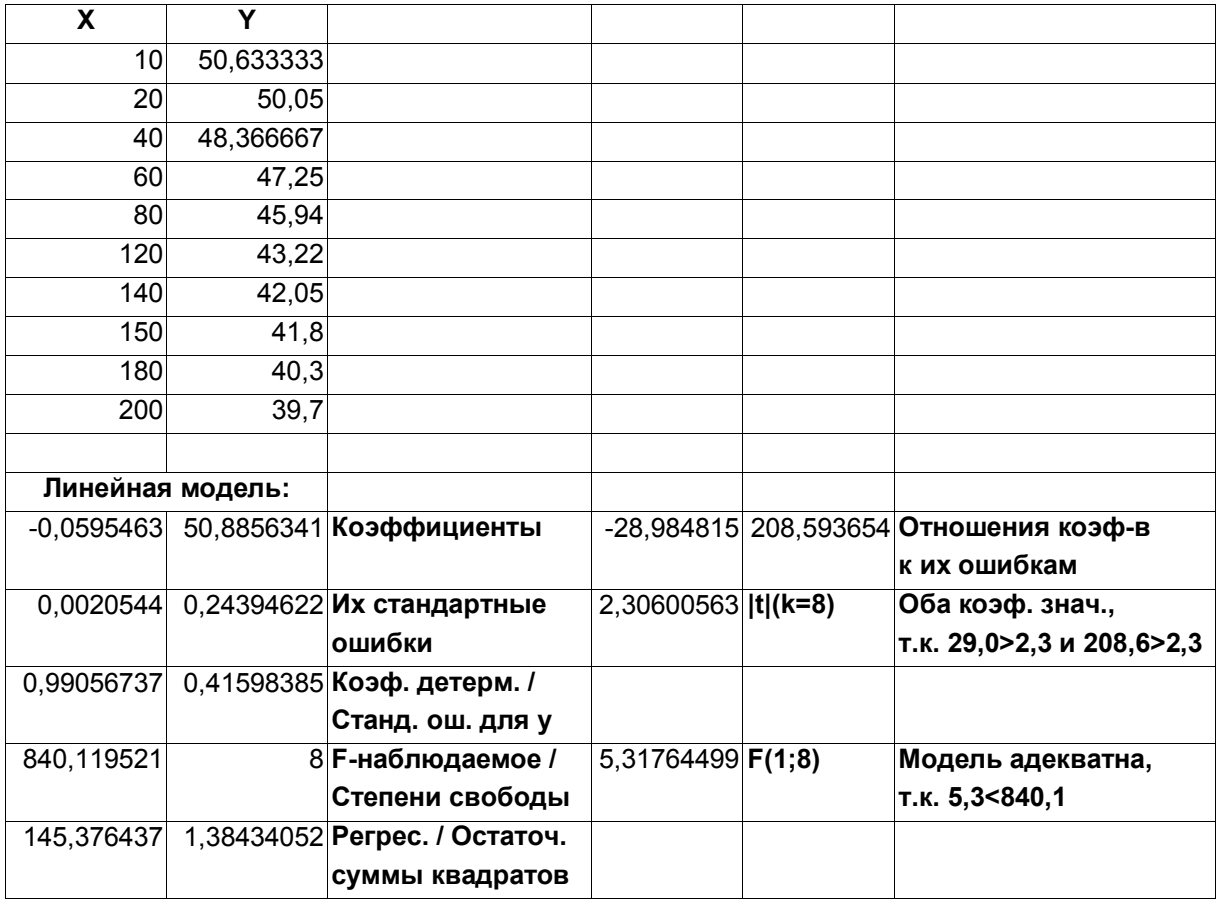

# **Программа StatGraph Разбор нулевого варианта**

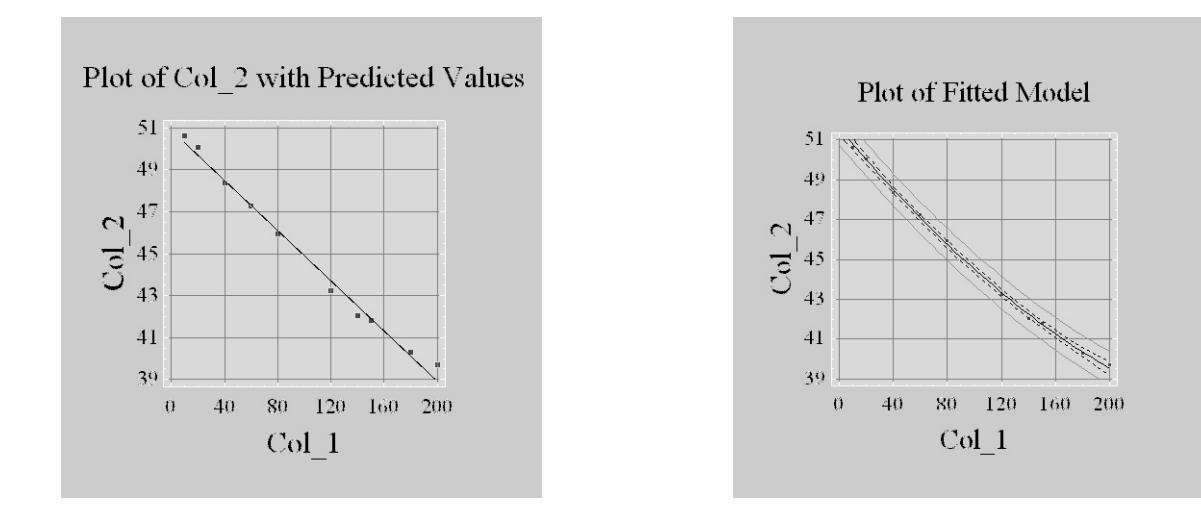

Multiple Regression Analysis

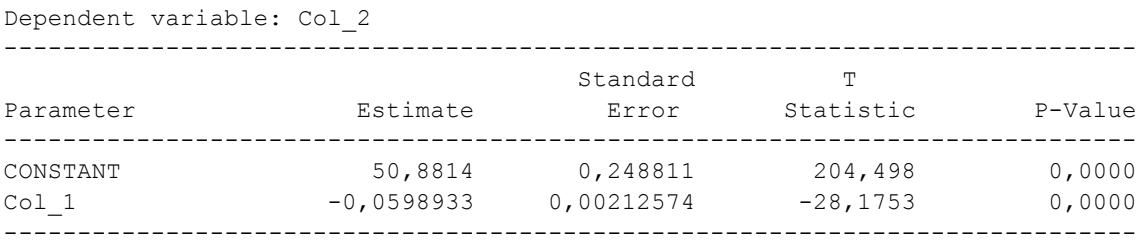

-----------------------------------------------------------------------------

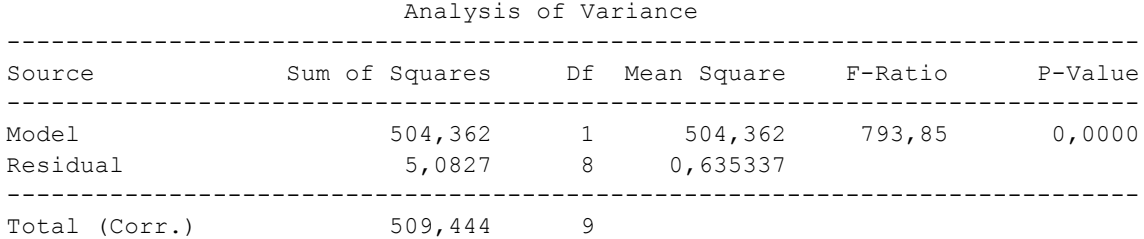

 $R$ -squared = 99,0023 percent R-squared (adjusted for d.f.) =  $98,8776$  percent Standard Error of Est. = 0,79708 Mean absolute error = 0,300386 Durbin-Watson statistic = 0,658416

#### The StatAdvisor

#### ---------------

 The output shows the results of fitting a multiple linear regression model to describe the relationship between Col\_2 and 1 independent variables. The equation of the fitted model is

 $Col_2 = 50,8814 - 0,0598933*Col_1$ 

Since the P-value in the ANOVA table is less than 0.01, there is a statistically significant relationship between the variables at the 99% confidence level.

 The R-Squared statistic indicates that the model as fitted explains 99,0023% of the variability in Col\_2. The adjusted R-squared statistic, which is more suitable for comparing models with different numbers of independent variables, is 98,8776%. The standard error of the estimate shows the standard deviation of the residuals to be 0,79708. This value can be used to construct prediction limits for new observations by selecting the Reports option from the text menu. The mean absolute error (MAE) of 0,300386 is the average value of the residuals. The Durbin-Watson (DW) statistic tests the residuals to determine if there is any significant correlation based on the order in which they occur in your data file. Since the DW value is less than 1.4, there may be some indication of serial correlation. Plot the residuals versus row order to see if there is any pattern which can be seen.

 In determining whether the model can be simplified, notice that the highest P-value on the independent variables is 0,0000, belonging to Col 1. Since the P-value is less than 0.01, the highest order term is statistically significant at the 99% confidence level. Consequently, you probably don't want to remove any variables from the model.

#### Polynomial Regression Analysis

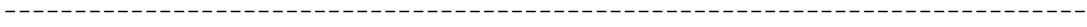

Dependent variable: Col\_2

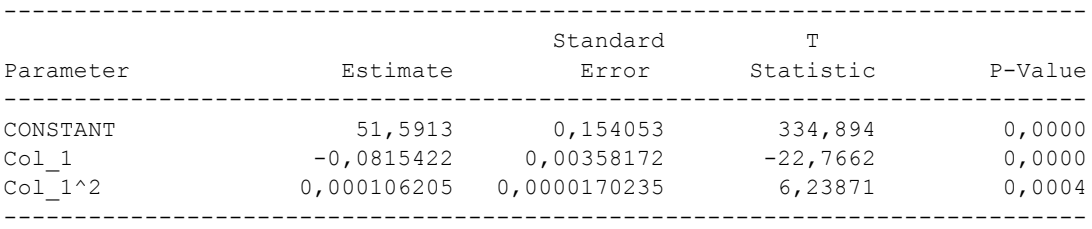

#### Analysis of Variance

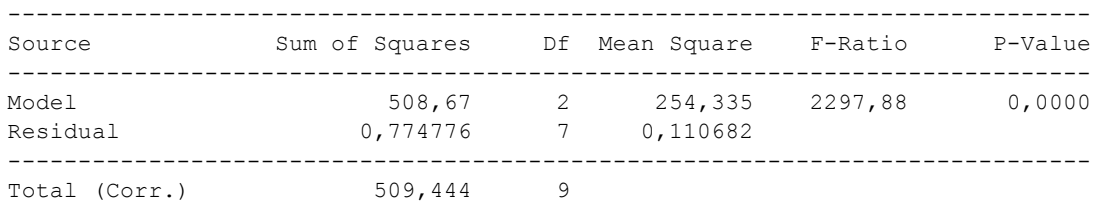

R-squared = 99,8479 percent R-squared (adjusted for d.f.) =  $99,8045$  percent Standard Error of Est. = 0,33269 Mean absolute error = 0,25194 Durbin-Watson statistic = 1,9561

#### The StatAdvisor ---------------

 The output shows the results of fitting a second order polynomial model to describe the relationship between Col\_2 and Col\_1. The equation of the fitted model is

#### Col 2 = 51,5913-0,0815422\*Col 1 + 0,000106205\*Col 1^2

Since the P-value in the ANOVA table is less than 0.01, there is a statistically significant relationship between Col\_2 and Col\_1 at the 99% confidence level.

 The R-Squared statistic indicates that the model as fitted explains 99,8479% of the variability in Col\_2. The adjusted R-squared statistic, which is more suitable for comparing models with different numbers of independent variables, is 99,8045%. The standard error of the estimate shows the standard deviation of the residuals to be 0,33269. This value can be used to construct prediction limits for new observations by selecting the Forecasts option from the text menu. The mean absolute error (MAE) of 0,25194 is the average value of the residuals. The Durbin-Watson (DW) statistic tests the residuals to determine if there is any significant correlation based on the order in which they occur in your data file. Since the DW value is greater than 1.4, there is probably not any serious autocorrelation in the residuals.

 In determining whether the order of the polynomial is appropriate, note first that the P-value on the highest order term of the polynomial equals 0,000428817. Since the P-value is less than 0.01, the highest order term is statistically significant at the 99% confidence level. Consequently, you probably don't want to consider any model of lower order.

# Программа Stadia Разбор нулевого варианта

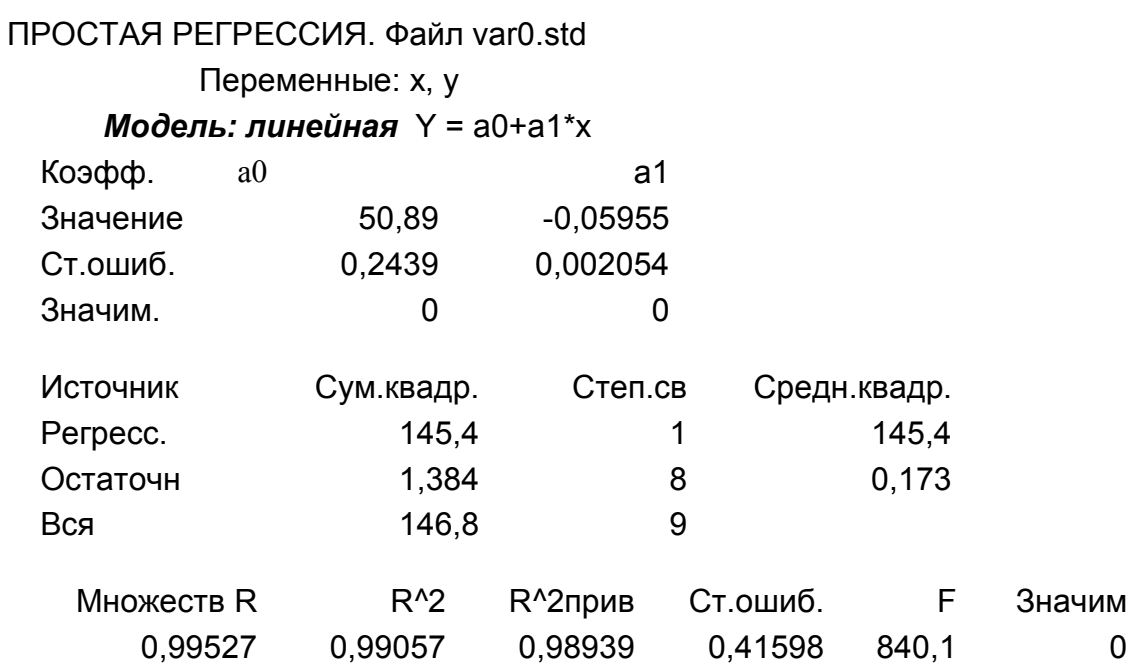

Гипотеза 1: <Регрессионная модель адекватна экспериментальным данным>

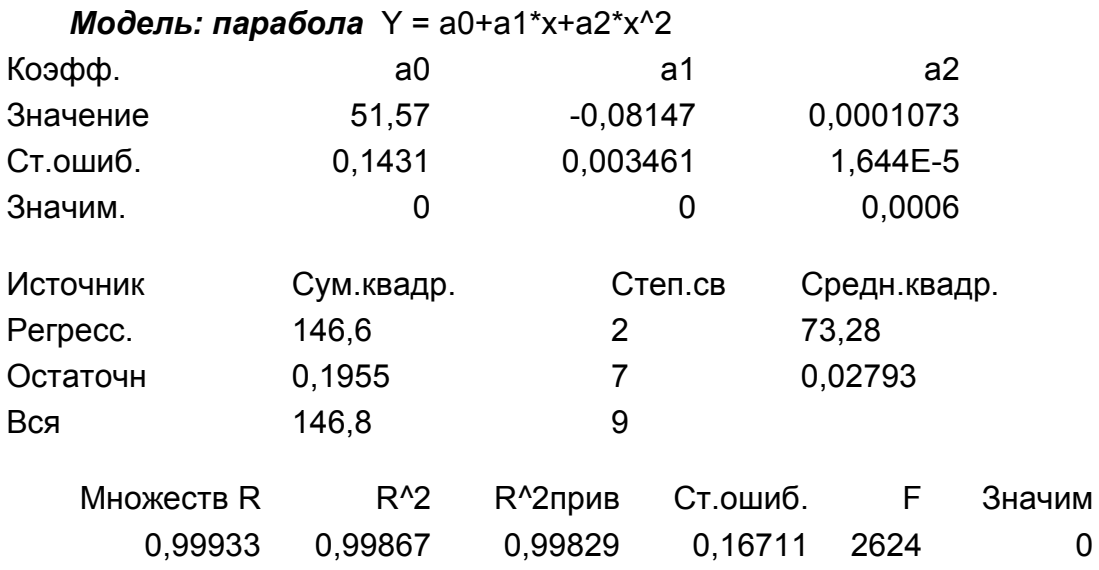

Гипотеза 1: <Регрессионная модель адекватна экспериментальным данным>

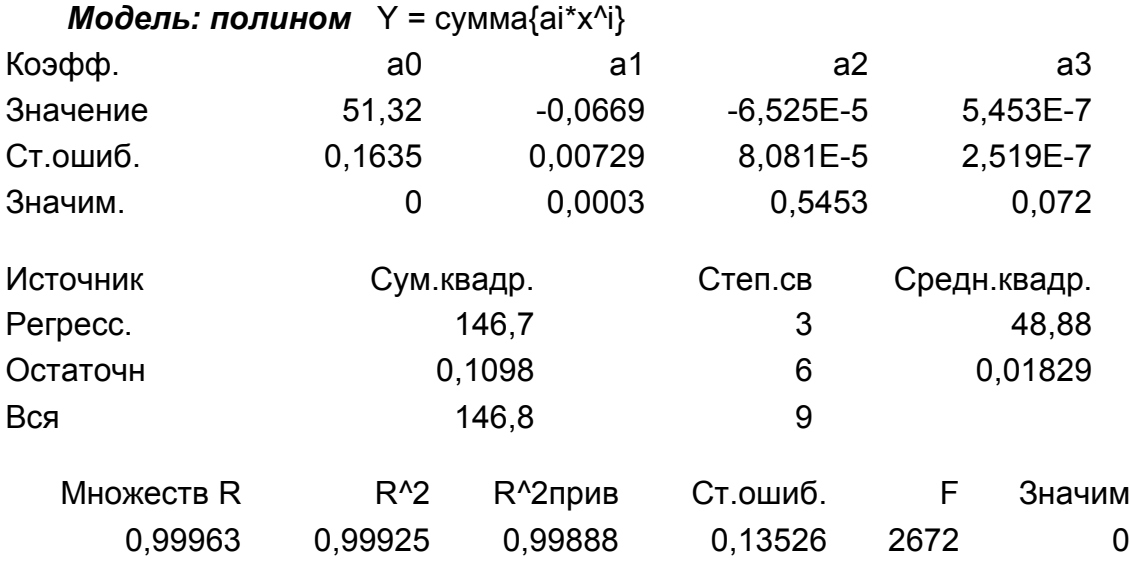

Гипотеза 1: <Регрессионная модель адекватна экспериментальным данным>

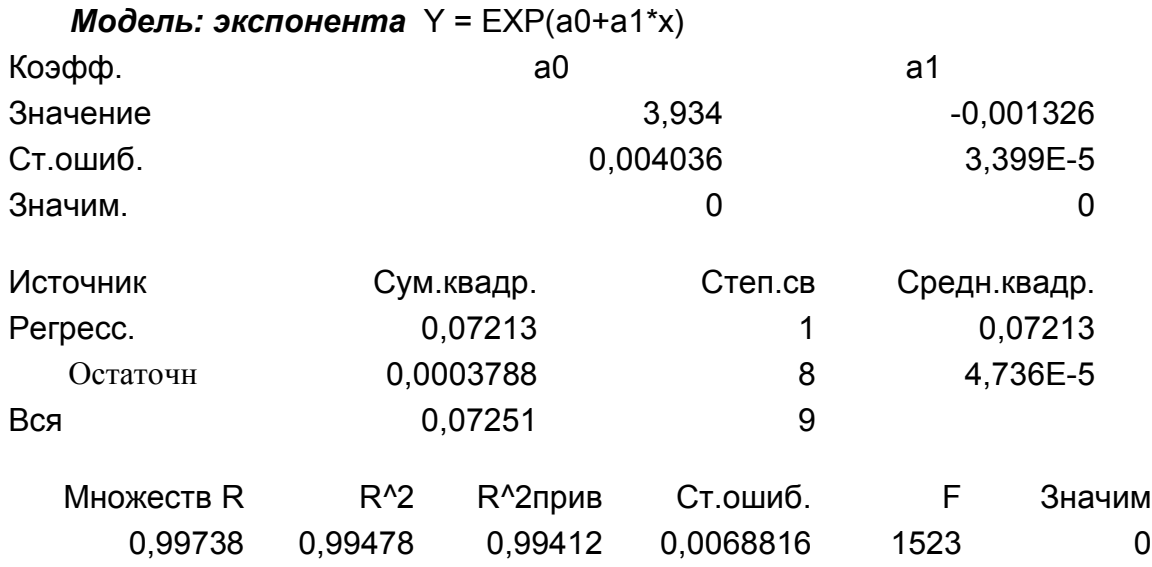

Гипотеза 1: <Регрессионная модель адекватна экспериментальным данным>

# Программа Mathcad (задание 5) Разбор нулевого варианта

#### Подготовка

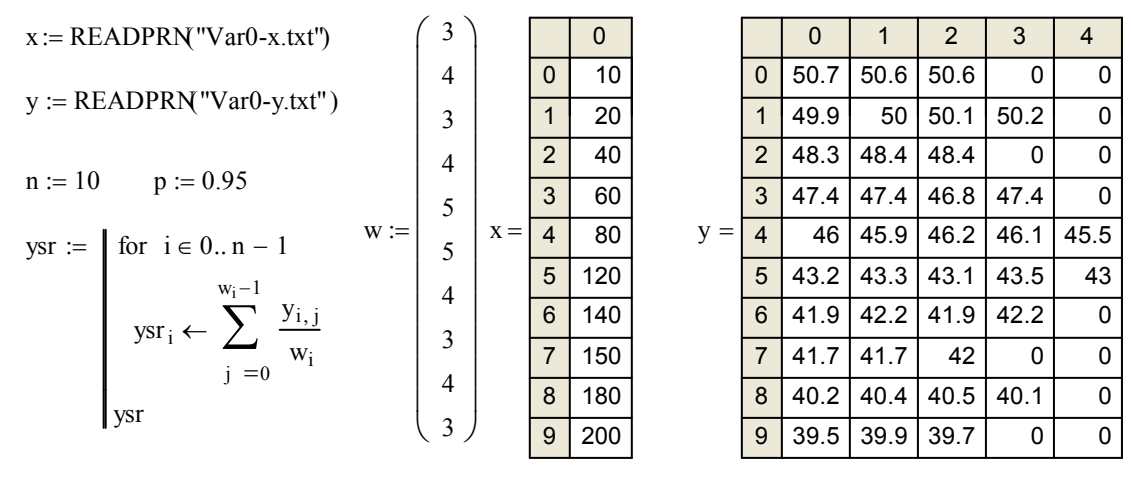

#### Построение линейной модели

$$
a1 := \left[\begin{array}{c} \sum_{i=0}^{n-1} (x_i)^2 \cdot w_i \sum_{i=0}^{n-1} x_i \cdot w_i \\ \sum_{i=0}^{n-1} x_i \cdot w_i \sum_{i=0}^{n-1} w_i \end{array}\right] \qquad a2 := \left(\begin{array}{c} \sum_{i=0}^{n-1} x_i \cdot w_i \cdot ysr_i \\ \sum_{i=0}^{n-1} ysr_i \cdot w_i \end{array}\right) \qquad a := \text{lsolve}(a1, a2)
$$

$$
a = \left(\begin{array}{c} -0.060 \\ 50.881 \end{array}\right)
$$

#### Omsem: y=-0.060x+50.881

#### Построение квадратичной модели

$$
A1 := \begin{bmatrix} \sum_{i=0}^{n-1} (x_i)^4 \cdot w_i \sum_{i=0}^{n-1} (x_i)^3 \cdot w_i \sum_{i=0}^{n-1} (x_i)^2 \cdot w_i \\ \sum_{i=0}^{n-1} (x_i)^3 \cdot w_i \sum_{i=0}^{n-1} (x_i)^2 \cdot w_i \sum_{i=0}^{n-1} (x_i)^2 \cdot w_i \\ \sum_{i=0}^{n-1} (x_i)^2 \cdot w_i \sum_{i=0}^{n-1} (x_i) \cdot w_i \sum_{i=0}^{n-1} w_i \\ \sum_{i=0}^{n-1} (x_i)^2 \cdot w_i \sum_{i=0}^{n-1} (x_i) \cdot w_i \sum_{i=0}^{n-1} w_i \\ A := \text{lsolve}(A1, A2) \end{bmatrix} \qquad A = \begin{pmatrix} 1.062 \times 10^{-4} \\ -0.082 \\ 51.591 \end{pmatrix} \qquad B := A1^{-1}
$$

Omsem: y=0.0001062x^2-0.082x+51.591

**Проверка адекватности обеих моделей**

Sad1 := 
$$
\sum_{i=0}^{n-1} (a_0 \cdot x_i + a_1 - ysr_i)^2 \cdot w_i
$$

\nSad1 := 
$$
\frac{1}{n-2} \cdot \text{Sad1}
$$

\nSad2 := 
$$
\sum_{i=0}^{n-1} \left[ A_0 \cdot (x_i)^2 + A_1 \cdot x_i + A_2 - ysr_i \right]^2 \cdot w_i
$$

\nSad2 := 
$$
\frac{1}{n-3} \cdot \text{Sad2}
$$

\nSad2 = 0.1107

\nSad2 := 
$$
\sum_{i=0}^{n-1} \left[ \sum_{j=0}^{w_i-1} \frac{(y_{i,j} - ysr_j)^2}{w_i - 1} \right] \cdot (w_i - 1)
$$

\nSav := 
$$
\frac{1}{n-1} \left[ \sum_{j=0}^{w_i-1} \frac{(y_{i,j} - ysr_j)^2}{w_i - 1} \right] \cdot (w_i - 1)
$$

\nSav = 0.0394

\nFix 
$$
1 := \frac{\text{Sad1}}{\text{Ssv}}
$$

\nFix 
$$
1 := \frac{\text{Sad1}}{\text{Ssv}}
$$

\nFix 
$$
1 := \frac{\text{Sad2}}{\text{Ssv}}
$$

\nFix 
$$
1 := \frac{\text{Sad2}}{\text{Ssv}}
$$

\nFix 
$$
1 := \frac{\text{Sad3}}{\text{Ssv}}
$$

\nFix 
$$
1 := \frac{\text{Sad3}}{\text{Ssv}}
$$

\nFix 
$$
1 := \frac{\text{Sad4}}{\text{Ssv}}
$$

\nFix 
$$
1 := \frac{\text{Sad2}}{\text{Ssv}}
$$

\nFix 
$$
1 := \frac{\text{Sad3}}{\text{Ssv}}
$$

\nFix 
$$
1 := \frac{\text{Sad4}}{\text{Ssv}}
$$

\nFix 
$$
1 := \frac{\text{Sad4}}{\text{Ssv}}
$$

\nFix 
$$
1 := \frac{\text{Sad4}}{\text{Ssv}}
$$

\nFix 
$$
1 := \frac{\text{Sad2}}{\text{Ssv}}
$$

\n

FlagLi := 
$$
\begin{bmatrix} "Yes" & \text{if} \ (\text{FlagLi1 = "Yes"}) \\ \text{FlagLi2} & \text{if } \ \text{FlagLi1 ≠ "Yes"} \end{bmatrix}
$$
 
$$
\begin{bmatrix} \text{FlagSq} := \begin{bmatrix} "Yes" & \text{if} \ (\text{FlagSq1 = "Yes"}) \\ \text{FlagSq2} & \text{if } \ \text{FlagSq1 ≠ "Yes"} \end{bmatrix}
$$

 $FlagLi = "No"$  FlagSq = "No"

*Ответ: обе модели не адекватны*

#### **Проверка значимости коэффициентов**

*Стандартные ошибки коэффициентов*

s11 := 
$$
\sqrt{8ad1} \cdot \sqrt{b_{0,0}}
$$
 s11 = 2.126×10<sup>-3</sup> s12 :=  $\sqrt{8ad1} \cdot \sqrt{b_{1,1}}$  s12 = 0.249  
\ns21 :=  $\sqrt{8ad2} \cdot \sqrt{B_{0,0}}$  s21 = 1.702×10<sup>-5</sup> s22 :=  $\sqrt{8ad2} \cdot \sqrt{B_{1,1}}$  s22 = 3.582×10<sup>-3</sup>  
\ns23 :=  $\sqrt{8ad2} \cdot \sqrt{B_{2,2}}$  s23 = 0.154

*Отношения коэффициентов к их ошибкам*

 $t23 := \frac{A_2}{4}$ s23  $rac{a_1}{a_2}$   $t21 := \frac{A_0}{a_2}$   $t22 := \frac{A_1}{a_2}$   $t23 :=$  $t11 := \frac{a_0}{a_0}$ s11  $t = \frac{6}{11}$  t12 s12  $t = \frac{a_1}{a_2}$   $t = \frac{A_0}{a_2}$ s21  $t = \frac{A_0}{A_1}$   $t22 = \frac{A_1}{A_2}$ s22  $:=$ 

*Проверка значимости*

$$
Tkv1 := -qt\left(\frac{1-p}{2}, n-2\right) \qquad Tkv1 = 2.306 \qquad Tkv2 := -qt
$$

\n
$$
\text{Flag11} := \n \begin{cases}\n \text{rad\_Znachim}^{\text{m}} & \text{if } (\lvert t1 \rvert > \text{Tkv1}) \\
 \text{rad\_Ne\_Znachim}^{\text{m}} & \text{if } (\lvert t1 \rvert < \text{Tkv1})\n \end{cases}
$$
\n

$$
Flag21 := \n\begin{vmatrix}\n"A1_Znachim" & \text{if } (\vert t21 \vert > \text{Tkv2}) \\
"A1_Ne_Znachim" & \text{if } (\vert t21 \vert < \text{Tkv2})\n\end{vmatrix}
$$

$$
Tkv2 := -qt\left(\frac{1-p}{2}, n-3\right) \qquad Tkv2 = 2.365
$$

$$
:= \begin{vmatrix} \n ^{n} a1 \quad Znachim' & \text{if } (\vert t11 \vert > Tkv1) \\
 ^{n} a1 \quad Ne \quad Znachim'' & \text{if } (\vert t11 \vert < Tkv1) \\
 ^{n} a2 \quad Ne \quad Znachim'' & \text{if } (\vert t12 \vert < Tkv1) \\
 ^{n} a3 \quad Ne \quad Znachim'' & \text{if } (\vert t12 \vert < Tkv1) \\
 ^{n} a4 \quad Ne \quad Xv1 \quad Ne \quad Xv1 \quad Ne \quad Xv
$$

$$
:= \begin{bmatrix} \n"A1\_Znachim" & \text{if } (\lceil t21 \rceil > \text{Tkv2}) \\
"A1\_Ne\_Znachim" & \text{if } (\lceil t21 \rceil < \text{Tkv2}) \\
\end{bmatrix} \xrightarrow{\text{Flag22}} := \begin{bmatrix} \n"A2\_Znachim" & \text{if } (\lceil t22 \rceil > \text{Tkv2}) \\
"A2\_Ne\_Znachim" & \text{if } (\lceil t22 \rceil < \text{Tkv2}) \\
\end{bmatrix}
$$

$$
\text{Flag23} := \begin{vmatrix} \text{"A3\_Znachim"} & \text{if } (\vert 123 \vert > \text{Tkv2}) \\ \text{"A3\_Ne\_Znachim"} & \text{if } (\vert 123 \vert < \text{Tkv2}) \end{vmatrix}
$$

 $Flag11 = "a1_Znachim"$ 

Flag12 = "a2\_Znachim"

#### $Flag21 = "A1_Znachim"$

- Flag22 = "A2\_Znachim"
- Flag23 = "A3\_Znachim"

*Ответ: все коэффициенты значимы*

# **Лабораторная работа №4: Исследование линейной корреляции**

# *Используемое ПО:* MathCad.

*Цель работы:* Научиться с помощью программы MathCad делать выводы о силе и характере связи между двумя величинами.

### *Задание*

1. Найти эмпирический коэффициент корреляции. Найти уравнения эмпирических прямых регрессии *y* на *x* и *x* на *y*. На одном чертеже построить прямые регрессии.

2. Проверить гипотезу о незначимости коэффициента корреляции.

3. Построить доверительный интервал для коэффициента корреляции и сделать вывод о силе и характере связи между величинами.

| <b>Вариант 1</b> |      |              |                |      |                  |      |      |      |                |
|------------------|------|--------------|----------------|------|------------------|------|------|------|----------------|
| X                | $-3$ | $\mathbf{1}$ | $\overline{2}$ | $-5$ | $\boldsymbol{0}$ | 3    | $-1$ | 5    | 7              |
| Y                | 0,3  | 0,7          | 0,9            | 0,1  | 0,5              | 1,0  | 0,4  | 1,3  | 1,8            |
| Вариант 2        |      |              |                |      |                  |      |      |      |                |
| X                | $-3$ | $\mathbf{1}$ | $\overline{2}$ | $-5$ | $\overline{0}$   | 3    | $-1$ | 5    | $\overline{7}$ |
| Y                | 1,6  | 1,2          | 1,3            | 2,0  | 1,7              | 1,0  | 0,4  | 0,5  | 0,2            |
| Вариант 3        |      |              |                |      |                  |      |      |      |                |
| X                | 1,5  | 1,0          | 2,5            | 4,0  | 7,5              | 5,5  | 6,0  | 7,0  | 9,0            |
| Y                | 0,27 | 0,15         | 0,34           | 0,42 | 0,91             | 0,58 | 0,72 | 0,84 | 1,12           |
| Вариант 4        |      |              |                |      |                  |      |      |      |                |
| X                | 1,5  | 1,0          | 2,5            | 4,0  | 7,5              | 5,5  | 6,0  | 7,0  | 9,0            |
| Y                | 1,98 | 2,03         | 1,54           | 1,33 | 0,51             | 1,20 | 1,09 | 0,33 | 0,31           |
| Вариант 5        |      |              |                |      |                  |      |      |      |                |
| X                | 2,1  | 1,4          | 2,7            | 3,9  | 1,9              | 5,2  | 4,3  | 3,2  | 6,0            |
| Y                | 3,6  | 0,1          | 3,5            | 5,1  | 2,0              | 9,1  | 7,4  | 4,3  | 9,8            |
| Вариант 6        |      |              |                |      |                  |      |      |      |                |
| X                | 2,1  | 1,4          | 2,7            | 3,9  | 1,9              | 5,2  | 4,3  | 3,2  | 6,0            |
| Y                | 8,3  | 9,9          | 7,2            | 6,2  | 8,0              | 4,0  | 5,4  | 6,9  | 2,8            |
| Вариант 7        |      |              |                |      |                  |      |      |      |                |
| $\boldsymbol{X}$ | $-3$ | $\mathbf{1}$ | $\overline{2}$ | $-5$ | $-4$             | 9    | $-1$ | 5    | $\overline{7}$ |
| Y                | 0,4  | 1,7          | 1,9            | 0,3  | 0,5              | 3,6  | 0,9  | 2,3  | 2,8            |

Таблица 4 – Содержание вариантов к лабораторной работе №4

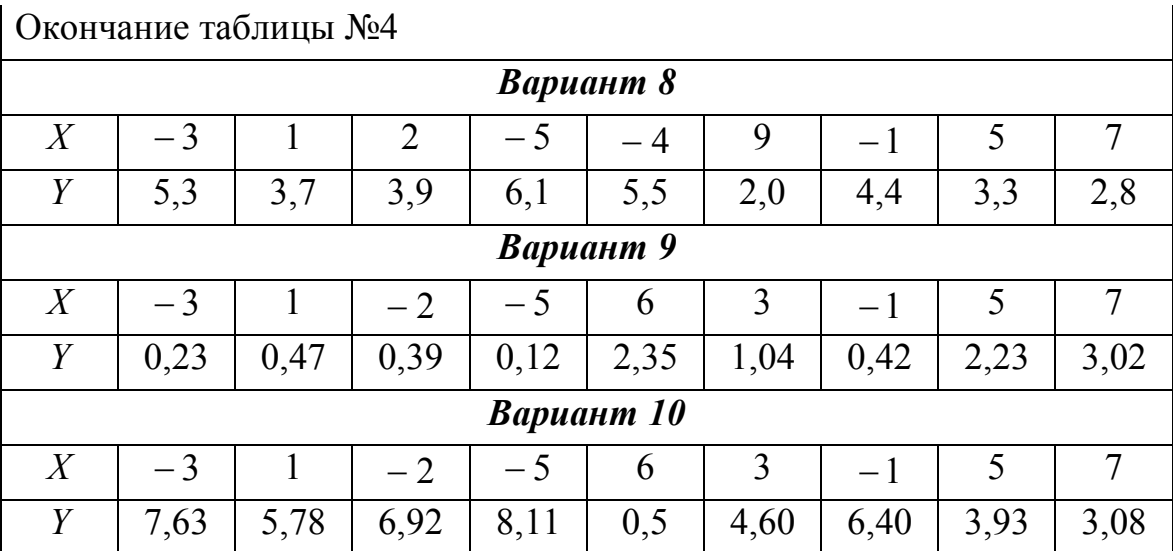

#### Некоторые теоретические сведения

1. Напомним, что эмпирические дисперсии рассчитываются  $\Pi$ <sup>O</sup> следующим формулам:

$$
s_x^2 = \tilde{K}_{11} = \sum_{i=1}^n \frac{(x_i - \bar{x})^2}{n-1}, \ s_y^2 = \tilde{K}_{22} = \sum_{i=1}^n \frac{(y_i - \bar{y})^2}{n-1}.
$$

Оценкой ковариации  $cov(x, y) = K_{12}$  является величина

$$
\tilde{K}_{12} = \sum_{i=1}^{n} \frac{(x_i - x)(y_i - y)}{n - 1}.
$$

Эмпирический коэффициент корреляции находится по формуле:

$$
R = \frac{\widetilde{K}_{12}}{\sqrt{\widetilde{K}_{11} \widetilde{K}_{22}}} = \frac{\widetilde{K}_{12}}{s_x s_y}
$$

Уравнение эмпирической прямой регрессии  $Y$ на  $X$ задается так:

$$
\frac{y-y}{s_y} = R \frac{x-x}{s_x};
$$

уравнение прямой  $X$  на  $Y$  так:

$$
\frac{y - \overline{y}}{s_y} = \frac{1}{R} \frac{x - \overline{x}}{s_x}
$$

2. Эмпирический коэффициент корреляции называется незначимым, если его истинное значение  $\rho = 0$ , то есть линейная зависимость между величинами  $X$  и  $Y$  отсутствует. Для проверки гипотезы о незначимости коэффициента корреляции сравним экспериментальное значение

$$
T_3 = \left| R \sqrt{\frac{n-2}{1-R^2}} \right|
$$

с квантилью модуля отношения Стьюдента  $|t|_p$   $(k = n - 2)$ . Если  $T_3 > |t|_p$ , то гипотеза отклоняется, в противном случае гипотеза принимается.

3. Доверительный интервал для коэффициента корреляции имеет вид:

$$
th\left(Z-\frac{|u|_p}{\sqrt{n-3}}\right)<\rho < th\left(Z+\frac{|u|_p}{\sqrt{n-3}}\right),
$$

где  $Z = \frac{1}{2} \ln \left| \frac{1 + R}{1 - R} \right|$  $\bigg)$  $\setminus$  $\mathsf{I}$  $\setminus$ ſ - $\ddot{}$  $=$ *R R Z* 1 1 ln 2 1 , *u <sup>p</sup>* | | – квантиль модуля стандартного нормального

распределения. Если  $\rho = 0$  не принадлежит найденному доверительному интервалу, то гипотеза о существовании линейной зависимости принимается, как не противоречащая экспериментальным данным; в противном случае гипотеза о существовании линейной зависимости отвергается.

#### **Пояснения к работе с программой MathCad**

1. Для выполнения работы понадобятся панели инструментов «*Арифметика*», «*Программирование*», «*Матрицы*», «*Булево*», «*Графики*». Вывести их на экран можно через пункт меню «*Вид / Панель инструментов*».

2. Программу желательно составлять так, чтобы она обладала универсальностью. В том случае, если придется изменить выборки, то пусть в программе при этом практически ничего не придется менять.

3. Укажем некоторые новые команды, которые нам понадобятся для выполнения работы.

#### $corr(x,y)$

Эмпирический коэффициент корреляции.

## **qnorm** $(p, \alpha, \sigma)$

Обычная квантиль (не модуля) нормального распределения с параметрами  $(\alpha,\sigma)$  для вероятности *p*. Заметим, что из обычной квантили можно получить нужную нам квантиль модуля так:

$$
qnorm\bigg(\frac{1+p}{2},\alpha,\sigma\bigg).
$$

### $tanh(x)$

Гиперболический тангенс числа *x*.

#### **Разбор нулевого варианта**

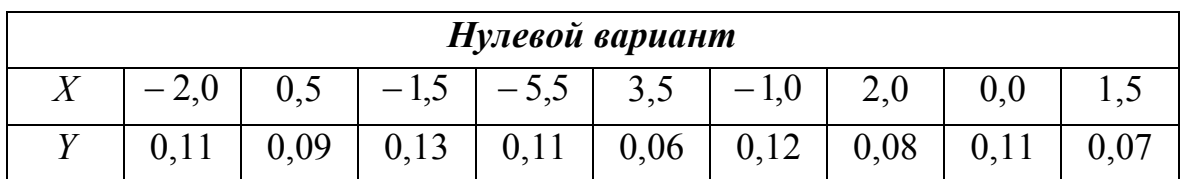

Таблица 5 – Содержание нулевого варианта к лабораторной работе № 4

# **Программа MathCad Разбор нулевого варианта**

#### **0 Подготовка**

 $X := (-2 \ 0.5 \ -1.5 \ -5.5 \ 3.5 \ -1 \ 2 \ 0 \ 1.5)$  $Y := (0.11 \ 0.09 \ 0.13 \ 0.11 \ 0.06 \ 0.12 \ 0.08 \ 0.11 \ 0.07)$  $n := 9$ 

#### **1 Эмпирический коэффициент корреляции, прямые регрессии**

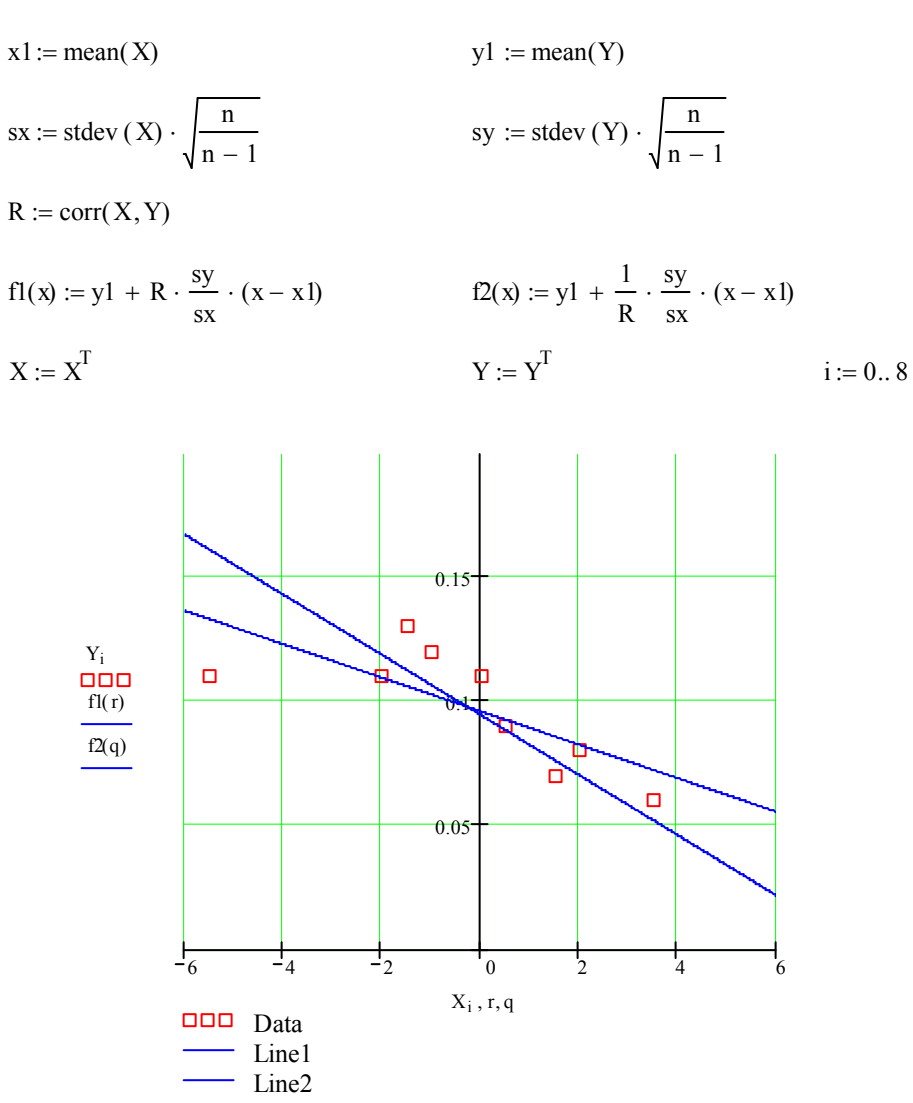

### **2 Проверка гипотезы о незначимости коэффициента корреляции**

$$
t1 := \begin{vmatrix} R & \frac{n-2}{1-R^2} & t1 = 2.968 & t2 := -qt(0.025, n-2) & t2 = 2.365 \end{vmatrix}
$$
  
Flag := "Znachim" if (t1 > t2) Flag = "Znachim"

### **3 Доверительный интервал для R**

$$
Z := 0.5 \cdot \ln\left(\frac{1+R}{1-R}\right) \qquad Z = -0.965 \qquad Sz := \sqrt{\frac{1}{n-3}} \qquad Sz = 0.408
$$
  
\n
$$
u := \text{qnorm}(0.975, 0, 1) \qquad u = 1.96
$$
  
\n
$$
r1 := \tanh(Z - u \cdot Sz) \qquad r1 = -0.943 \qquad r2 := \tanh(Z + u \cdot Sz) \qquad r2 = -0.163
$$
  
\n
$$
Flag := \int_{\text{``Ne\_Linei''}}^{\text{''}} \text{if } (r1 > 0) \vee (r2 < 0) \qquad \text{Flag} = \text{``Linei''}
$$

### **Библиографический список**

1. Большев Л. Н. Таблицы математической статистики [Текст] : изд-е 3-е / Л. Н. Большев. – М. : Наука, 1983.

2. Вентцель Е.С. Теория вероятностей [Текст] : учебник / Е.С. Вентцель.– М. : Наука, 1969. – 576 с.

3. Гмурман В.Е. Теория вероятностей и математическая статистика [Текст] : изд-е 7-е, стер. / В.Е. Гмурман. – М. : Высш. шк., 2001. – 479с.

4. Калинина В.Н. Математическая статистика [Текст] : изд-е 3-е, испр. / В.Н.Калинина, В.Ф. Панкин. – М. :.Высш. шк., 2001. – 336 с.

5. Карасев В.А. Организация эксперимента [Текст] : пособие / В.А. Карасев, Л.З. Румшинский. – М. : ротапринт МИСиС, 1986. – 86 с.

6. Кремер Н.Ш. Теория вероятностей и математическая статистика [Текст] : учебник , изд-е 3-е, перераб. и доп. / Н.Ш. Кремер. – М.: ЮНИТИ– ДАНА, 2007.– 551 с.

7. Румшинский Л.З. Организация эксперимента [Текст] : пособие / Л.З. Румшинский. – М. : ротапринт МИСиС, 1984. – 140 с.

8. Тюрин Ю.Н. Анализ данных на компьютере [Текст] : учебник / Ю.Н. Тюрин, А.А. Макаров. – М. : Инфра-М, 2003. – 544 с.

ISBN

Учебное издание

*Дмитрий Давидович Изаак Анна Викторовна Швалёва*

# **Математическая статистика**

# **ЛАБОРАТОРНЫЙ ПРАКТИКУМ**

*Работа отпечатана с оригинала-макета, предоставленного авторами*

*НФ НИТУ «МИСиС» 462359, Оренбургская обл., г. Новотроицк, ул. Фрунзе, дом 8*